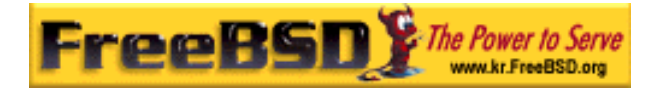

# EreeBSD

Korea FreeBSD Users Group – http://www.kr.FreeBSD.org/

## **Chapter 3:**

 $\langle$ rick@rickinc.com>  $\langle$ nobreak@kr.FreeBSD.org>

> 원본대조일자 **: 2004** 년 **8** 월 **7** 일 최종수정일자 **: 2005** 년 **3** 월 **8** 일  $: 1.0$

FreeBSD Documentation Project FreeBSD Handbook 2004 8 월 7 자 수정본을 기준으로 합니다. FreeBSD Handbook 지속적으로 갱신되기 때문에, 후에 , CVS Repository 여 . 표지에 원본대조일자는 번역의 되는 오리지날 드북의 수정일 를, 종수정 자는 이 문서의 마지막 타냅니다. 그리고 번호는 문서의 갱신

KFUG(Korea FreeBSD Users Group)  $\blacksquare$  The second and  $\blacksquare$   $\blacksquare$   $\bl$ 

"FreeBSD Handbook" \* FreeBSD Documentation Project" | TreeBSD | FreeBSD " (Young-oak Lee)"

있도록 시요.

*Copyright © 1995, 1996, 1997, 1998, 1999, 2000, 2001, 2002, 2003, 2004 The FreeBSD Documentation Project.* 

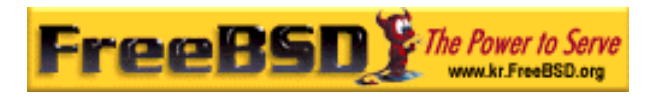

### 3 장 유닉스 기본

### 3.1

FreeBSD

### 유닉스와 사한 운영체제에 아주 접한 관련이 있다. 내용에 경험이 . FreeBSD

한다.

이 아이들은 다음과 같은 다.: 이 아이들은 다음과 같은 것

- FreeBSD "
- $\bullet$
- FreeBSD
- **•** FreeBSD
- z 파일 시스템 마운트와 마운트는 떻게 하는가
- $\bullet$   $\bullet$   $\bullet$
- $\bullet$
- $\bullet$
- z 장치와 노드는 인가
- FreeBSD
- $\bullet$  The Table  $\bullet$  Table  $\bullet$  Tab

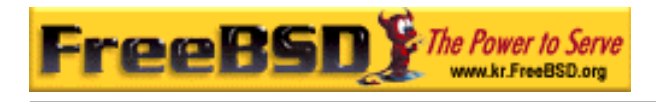

어 이 수 있 .

### $3.2$  &

FreeBSD

입력하는 이다. 운영체제의 은 유연성과 강력함은 FreeBSD 를 FreeBSD

### $3.2.1$

FreeBSD

시스템은 팅 스크립트 행이 끝나자 마자 로그인 프롬프트를 보여준다. 음과

Additional ABI support:.

비슷한 수 있다.

Local package initialization:.

Additional TCP options:.

Fri Sep 20 13:01:06 EEST 2002

FreeBSD/i386 (pc3.example.org) (ttyv0)

login:

### FreeBSD/i386 (pc3.example.org) (ttyv0)

우리는 져야 다. 다음은 마지막 째 인이다.

 $\sim$  x86  $\sim$  x86  $\sim$ 인텔 호환 로세서에서 실행 중인 "FreeBSD" 솔을 보고있다. 름은(모든 ) pc3.example.org

이 시지는 여러분의 스템과 다르지만 슷한 화면을 보게 된다. 마지막 인에

-- ttyv0

X86 : i386 0PU FreeBSD  $1386$   $\ldots$ 

**Korea FreeBSD Users Group** - 3 - http://www.kr.FreeBSD.org/  $KFUG$  , the state is not in the state  $\lambda$  in the state  $\lambda$  state  $\lambda$  is not in the state  $\lambda$  in the state  $\lambda$ 본 역물의 작권은 습니다.

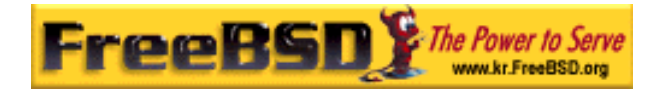

마지막 상 로그인 몸 로그인 몸 로그인 몸 로그인 몸 로그인 몸 로그인

login:

를 미한다.

FreeBSD

로그인 명한다.

3.2.2 FreeBSD

FreeBSD 멀티유저 티프로세싱 시스템이다. 은 머신 많은 프로그램을 동시에 실행하는 람들이 사용할 수 있는 시스템에 통 주어지는 형식적인 현이다. 모든 멀티유저 스템은 나머지 들로부터 용자를 하는 몇 가지 하다. FreeBSD (2002)  $\mu$   $\mu$   $\mu$  $\binom{n}{x}$  (" $\binom{n}{y}$  . FreeBSD 프로그램이라도 있기 에 이 물어본다.

FreeBSD

프롬프트를 표시한다.

 $\blacksquare$ : FreeBSD states in the action of the set of the set of the set of the set of the set of the set of the set of the set of the set of the set of the set of the set of the set of the set of the set of the set of the se 능은 모든 을 행시키고 그라운드에서 하도록 용한 비스다.

login:

ا يون العالم العالم العالم العالم العالم العالم العالم العالم العالم العالمي العالمي العالمي العالمي العالمي ا<br>والتعليم العالمي العالمي العالمي العالمي العالمي العالمي العالمي العالمي العالمي العالمي العالمي العالمي ال  $Enter$   $"password"$ 

login: john Password:

**iohn 기계 ional Enter 구름다. 이제 보이지 않는다. 이제 보이지 않는다. 이제 보이지 않는다. 이제 보이지 않는다. 이제 보이지 않는다. 이제 보이지 않는다. 이제 보이지 않는다.** 보안적인 항을 만족시켰기 때문에 이에 대해 정할 필요가 없다.

**Korea FreeBSD Users Group** - 4 - http://www.kr.FreeBSD.org/  $KFUG$  , the state is not in the state  $\lambda$  in the state  $\lambda$  state  $\lambda$  is not in the state  $\lambda$  in the state  $\lambda$ 

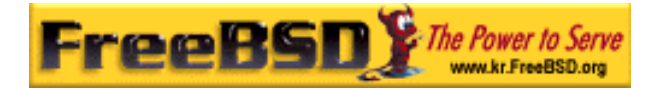

#### FreeBSD

된다.

 $MOTD(\text{/etc/mol})$   $(*, $ \, 3 \, 8 \, 1)$ 

FreeBSD

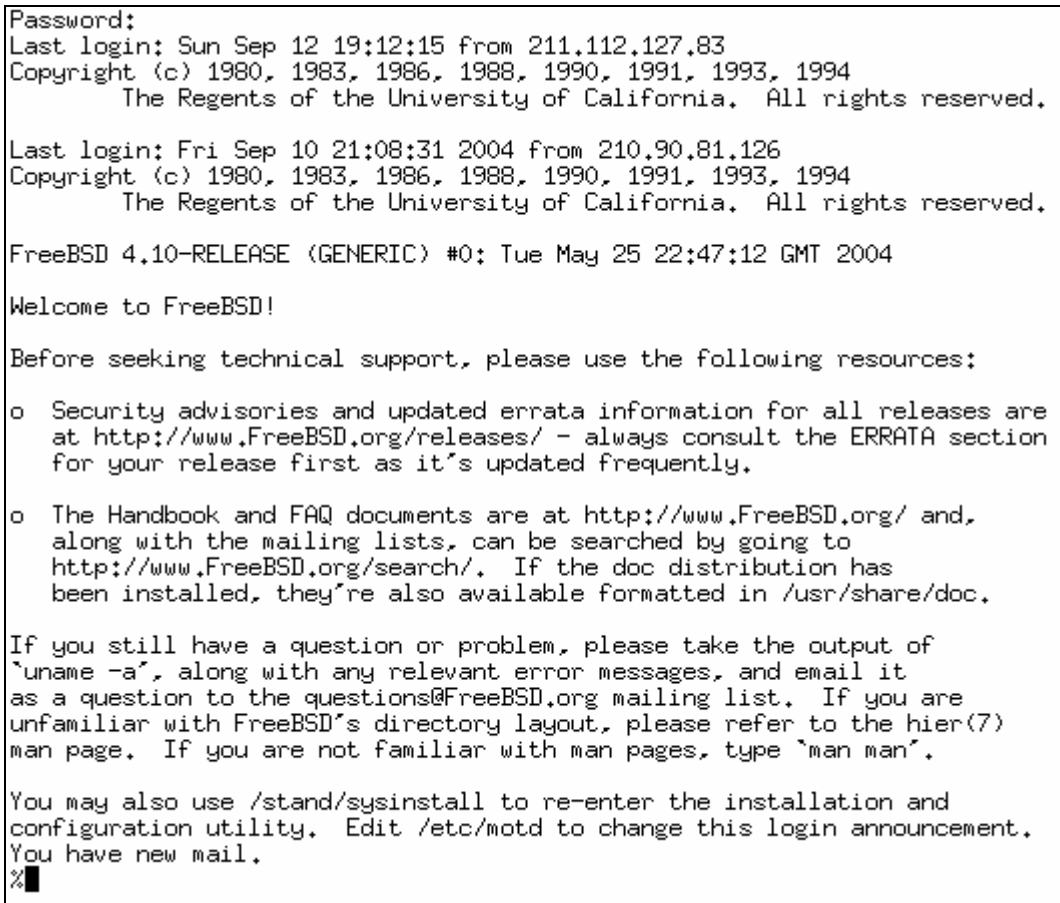

[3-8bmp]

### $3.2.3$

 $\rho = \rho = \rho \cos \theta$  is a set  $\theta$  of  $\theta$  is a set  $\theta$  of  $\theta$  is a set  $\theta$  is a set of  $\theta$  is a set of  $\theta$  is a set of  $\theta$  is a set of  $\theta$  is a set of  $\theta$  is a set of  $\theta$  is a set of  $\theta$  is a set of  $\theta$  is a set of

FreeBSD

본 역물의 작권은 습니다.

사용할 때 나의 관광을 입력하는 은 비가 된다. 이에 대해 "가상 된 비가 된다. 이에 대해 "가상 된다.

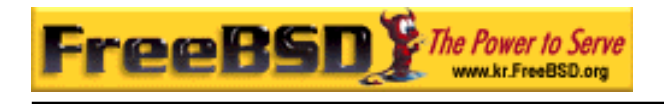

 $\mathbf{u}$ 

모니터 오니터 이 사람들은 사람들이 아니라 가능한 것이다.

FreeBSD

FreeBSD

FreeBSD Alt-F1, Alt-

콘솔 중 한곳에서 다른 으로 변경할 다. 콘솔은 다른 출력 널을 가지고

### F2 Alt-F8  $\blacksquare$

Note: FreeBSD **FreeBSD**  $syscons(4)$ , atkbd $(4)$ , vidcontrol $(1)$  kbdcontrol $(1)$ 페이지에서 찾을 수 있다. 기서는 자세히 하지 않지만 흥미있는 자는

있다.

FreeBSD " " FreeBSD 환영이다. 솔에서 실행한 그램은 이지 더라도 되지 않는다.

다른 가상 솔로 변경할 때도 프로그램은 계속 행 이다.

### 3.2.4 / etc/ttys

FreeBSD 8 아니어서 아니어서 아니어서 아니어 아니어 아니어 아니어 아니어 아니어 아니어 아니어. /etc/tty

FreeBSD /etc/ttys  $(\#$   $)$ 가지고 . 기본 버전은 9 개의 상 콘솔을 FreeBSD 설정하도록하고 이중 8 absolute the three types when the types  $\sim$ 

**Korea FreeBSD Users Group** - 6 - http://www.kr.FreeBSD.org/  $KFUG$  , the state is not in the state  $\lambda$  in the state  $\lambda$  state  $\lambda$  is not in the state  $\lambda$  in the state  $\lambda$ 

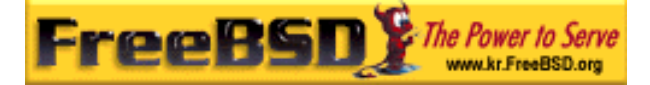

# \$FreeBSD: src/etc/etc.i386/ttys.v 1.8.2.1 2003/11/14 12:59:51 simokawa Exp \$ 5.1 (Berkeley) 4/17/89  $#$  $\mathcal{Q}(*)$ ttus  $\pm$ # This file specifies various information about terminals on the system. # It is used by several different programs. Common entries for the # various columns include:  $\pm$ # name The name of the terminal device.  $\pm$  $\pmb{\ast}$ getty The program to start running on the terminal. Typically a getty program, as the name implies. Other common entries  $#$  $\pmb{\ast}$ include none, when no getty is needed, and xdm, to start the X Window System.  $\pm$  $#$ type The initial terminal type for this port. For hardwired  $\pm$ terminal lines, this will contain the type of terminal used.  $#$ For virtual consoles, the correct type is cons25. Other  $#$  $#$ common values include network for network connections on pseudo-terminals, dialup for incoming modem ports, and unknown  $#$ when the terminal type cannot be predetermined.  $#$  $\pm$ # status Must be on or off. If on, init will run the getty program on<br># the specified port. If the word "secure" appears, this tty allows root login.  $#$  $\pm$ # name getty tupe status comments  $#$ # If console is marked "insecure", then init will ask for the root password # when going to single-user mode. console none unknown off secure  $\pm$ "/usr/libexec/getty Pc" ttyv0 cons25 on secure # Virtual terminals<br># Virtual terminals<br>ttyv1 = "/usr/libexec/getty Pc" cons25 on secure "/usr/libexec/getty Pc"  $cons25$ ttyv2 on. secure "/usr/libexec/getty Pc" ttyv3 cons25 **on** secure ttyv4 "/usr/libexec/getty Pc" cons25 on. secure "/usr/libexec/getty Pc" ttyv5 cons25 on secure "/usr/libexec/getty Pc" cons25 ttyv6 secure on -"/usr/libexec/getty Pc" ttyv7 cons25 on secure "/usr/X11R6/bin/xdm -nodaemon" ttyv8 off secure xterm

[3-9.bmp]

 $t$ ttys $(5)$ 

### $3.2.5$

 $\frac{1}{2}$   $\frac{12.6.2}{12.6.2}$  . 유저 모드에서 FreeBSD 를 용할때 오직 하나의 콘솔은 다. 용할 수 있는 /etc/ttys

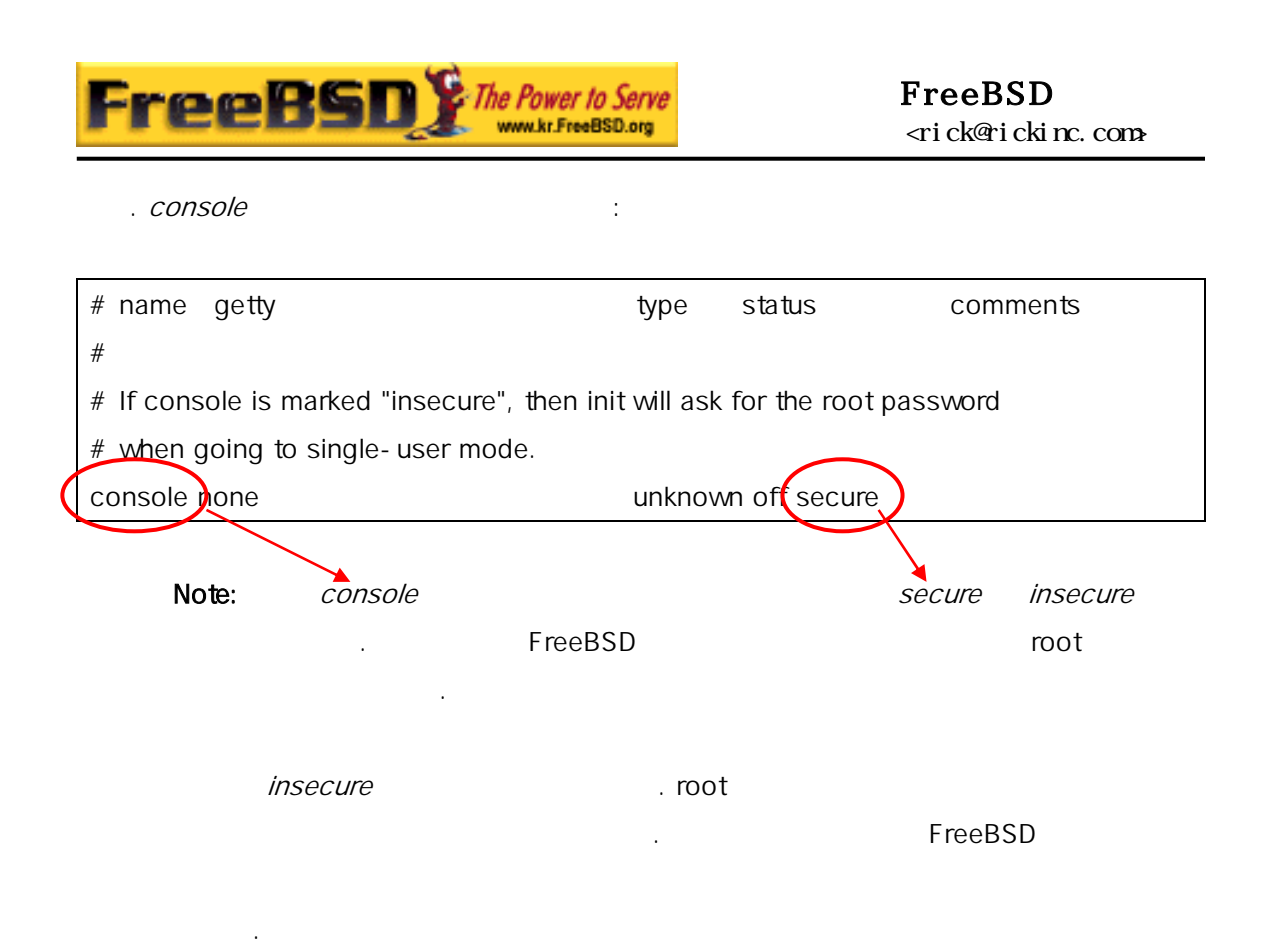

 $3.3$ 

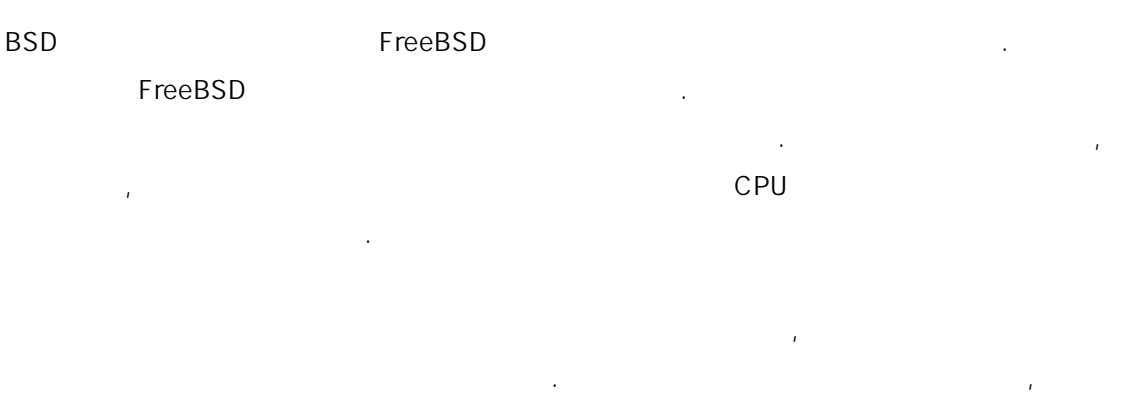

 $\sim$  8  $\sim$  3 나누어 장도 안 되어 있다. 눈치 두 번 아이들은 다음과 동작을 받는다.

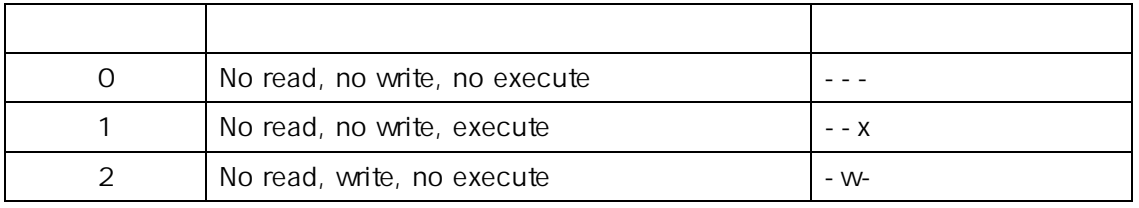

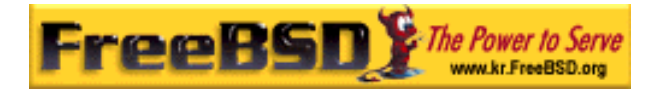

### FreeBSD erick@rickinc.com>

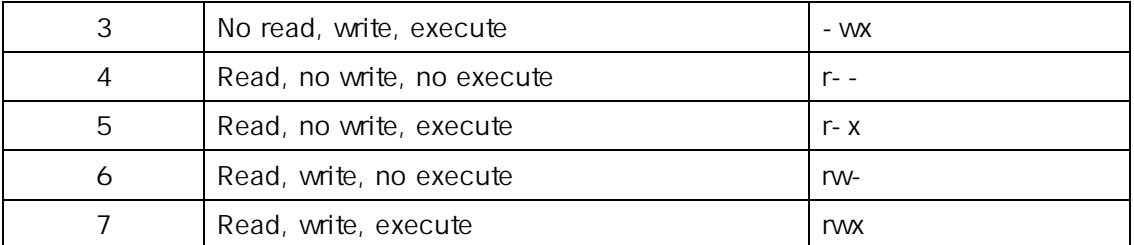

 $-1$  and  $\ln(1)$ 

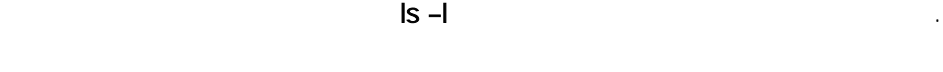

소유자, 그리고 나머지 말을 위한 파일의 커피에 대해 보이는 것이 없었다.

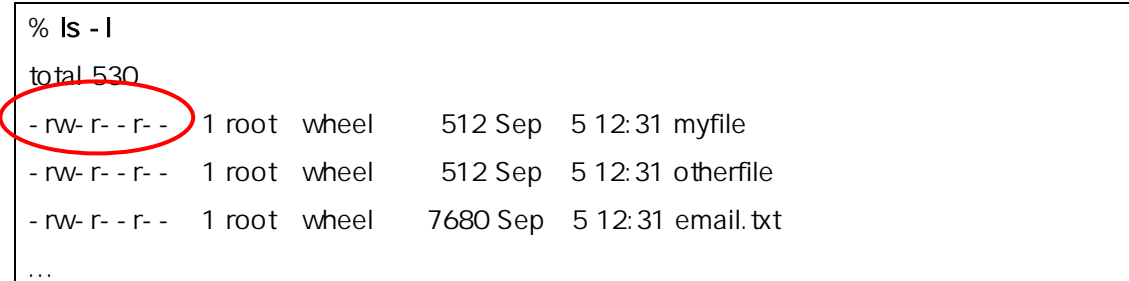

 $\vert$  s –l  $\vert$ 

-rw-r--r---

(a) (entitled by the state of the state of the state of the state of the state of the state of the state of the state of the state of the state of the state of the state of the state of the state of the state of the state pseudo-file  $\sim$  3 rw $r$ -- $\frac{1}{\pi}$   $\frac{1}{\pi}$   $\frac{1}{\$ 의미는 정이 문제를 받고 있다. 일의 정이 되어서 이 사람들은 어떻게 되어서 있다. 주인은 쓰기를, 일을 기만, 기만 능하다. 표에 따르면  $644$  .  $3$  $\overline{a}$ 

FreeBSD 실제로 분의 하드웨어 로그램이 고, 읽고, 이터를 있는  $\sim$  700  $\mu$  /dev  $\sim$  700  $\mu$  /dev  $\sim$  700  $\mu$   $\sim$  700  $\mu$ 디렉터리도 파일로 되어 읽고, 쓰고, 있는 미션을 다. 디렉터리에서 비트는 파일과 의미를 갔는다. 디렉터 행

**Korea FreeBSD Users Group** - 9 - http://www.kr.FreeBSD.org/  $KFUG$  , the state is not in the state  $\lambda$  in the state  $\lambda$  state  $\lambda$  is not in the state  $\lambda$  in the state  $\lambda$ 본 역물의 작권은 습니다.

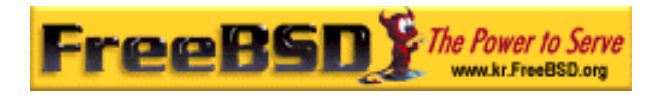

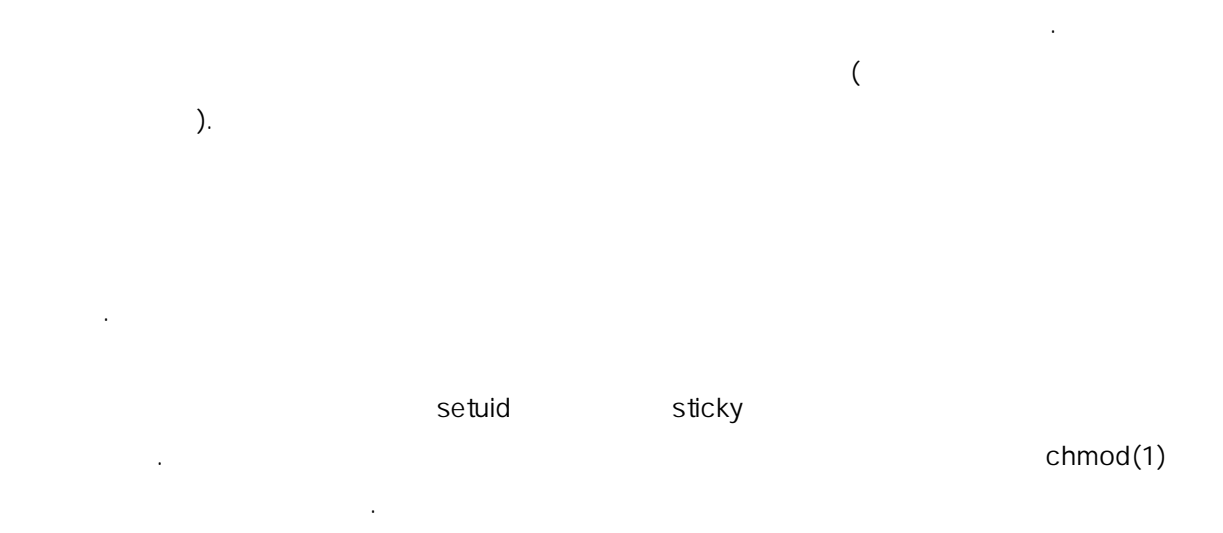

### $3.3.1$

 $8$   $($   $)$  $($  )  $($  )

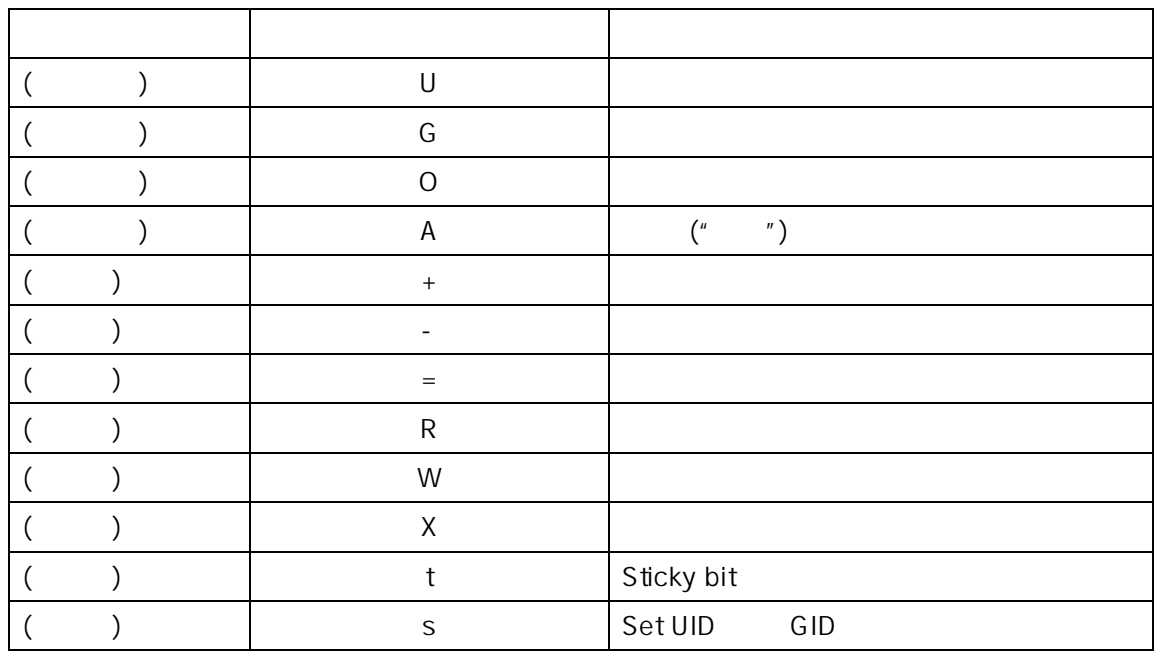

chmod(1)

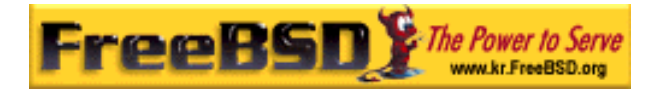

유저들이 FILE 에 접근하는 위해 음 명령을 다.

### % chmod go= FILE

 $\lambda$ 

 $FILE$ 사람들에게 실행 퍼미션을 가한다.

% chmod go-w, a+w FILE

### $3.4$

FreeBSD 렉터리 스템을 전체적으로 이해하기 한 본이다. 가장 요한  $\mathsf{root}$  with  $\mathsf{r}$   $\mathsf{r}$ 

root 렉터리는 마운트하려는 파일 시스템의 인트를 고있다.

 $\rho = \rho \cot \theta$ /usr, /var, /mnt /cdrom /etc/fstab 2010 - 2010 - /etc/fstab 마운트 트를 참조한다. */etc/fstab* 에있는 *noauto noauto* 가지고있지 않다면 립트 rc(8)에 동으로 마운트된다. /etc/fstab fstab(5)

마운트되고 멀티 유저 영을 준비하기 본 시스템을 포함하고 .

#### /etc/fstab

참고한다.

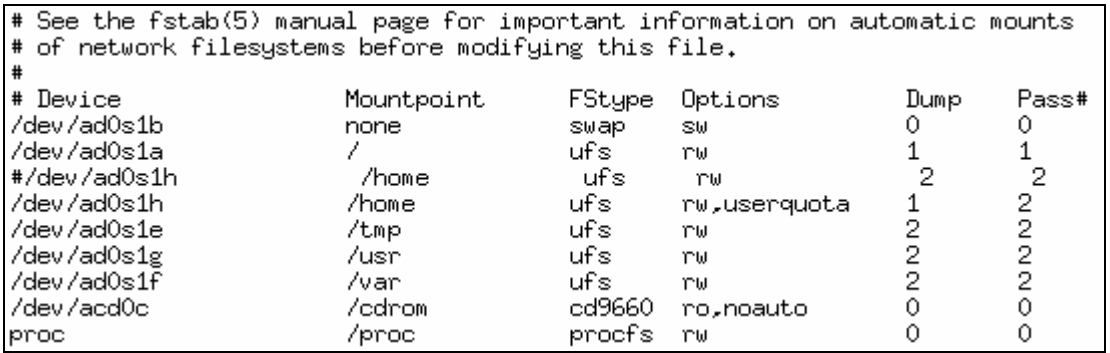

#### **Korea FreeBSD Users Group** - 11 - http://www.kr.FreeBSD.org/

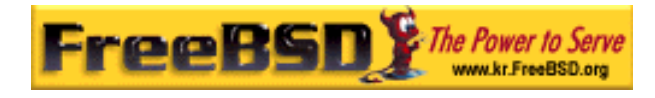

[3-10.bmp]

 $\text{hier}(7)$  hier(7) and the higher  $\text{N}$ 

디렉터리에 대한 간략한 개요가 시스템 한 이해를 족시킬 것이다.

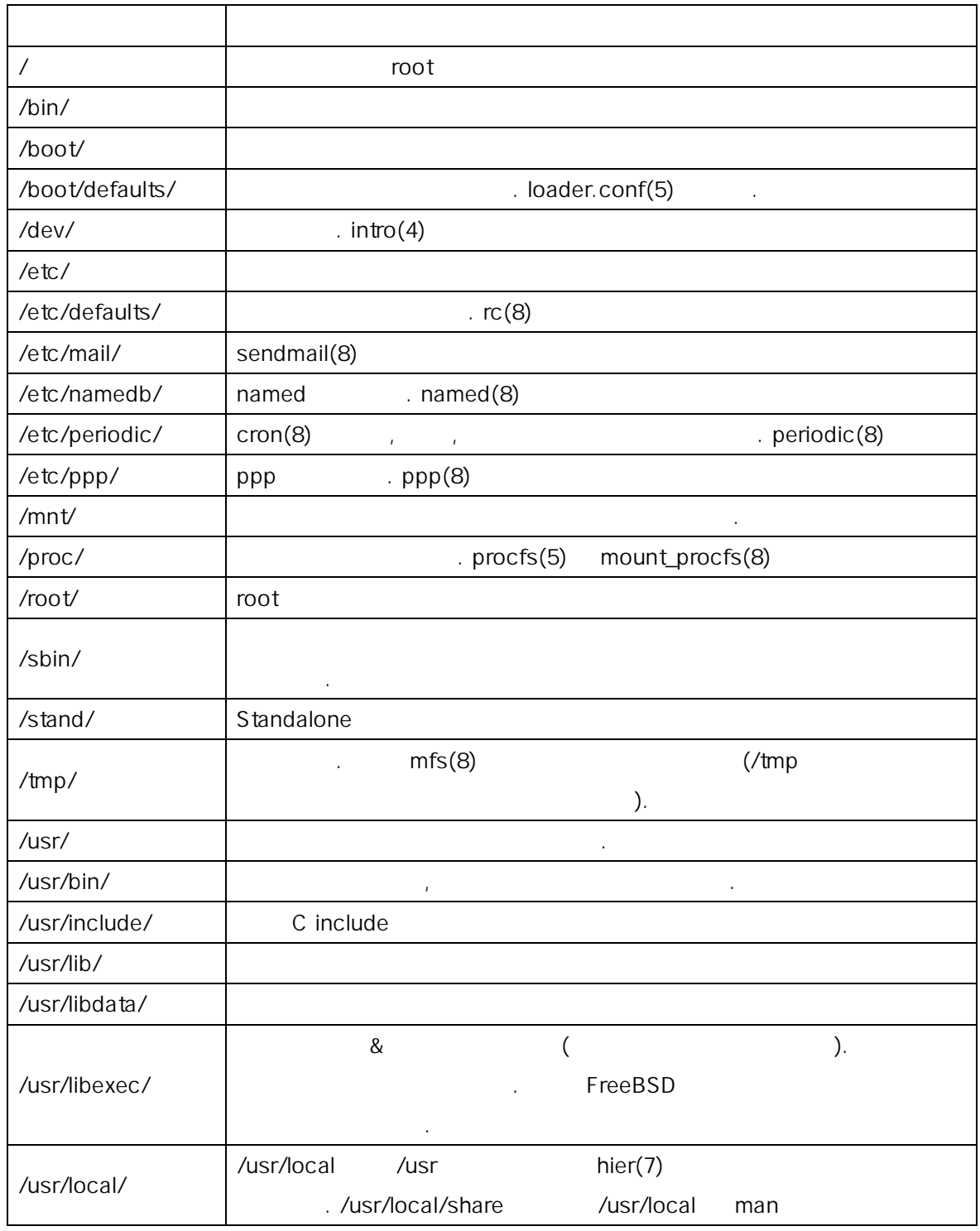

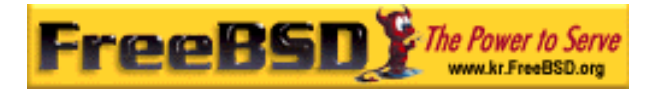

### FreeBSD <rick@rickinc.com>

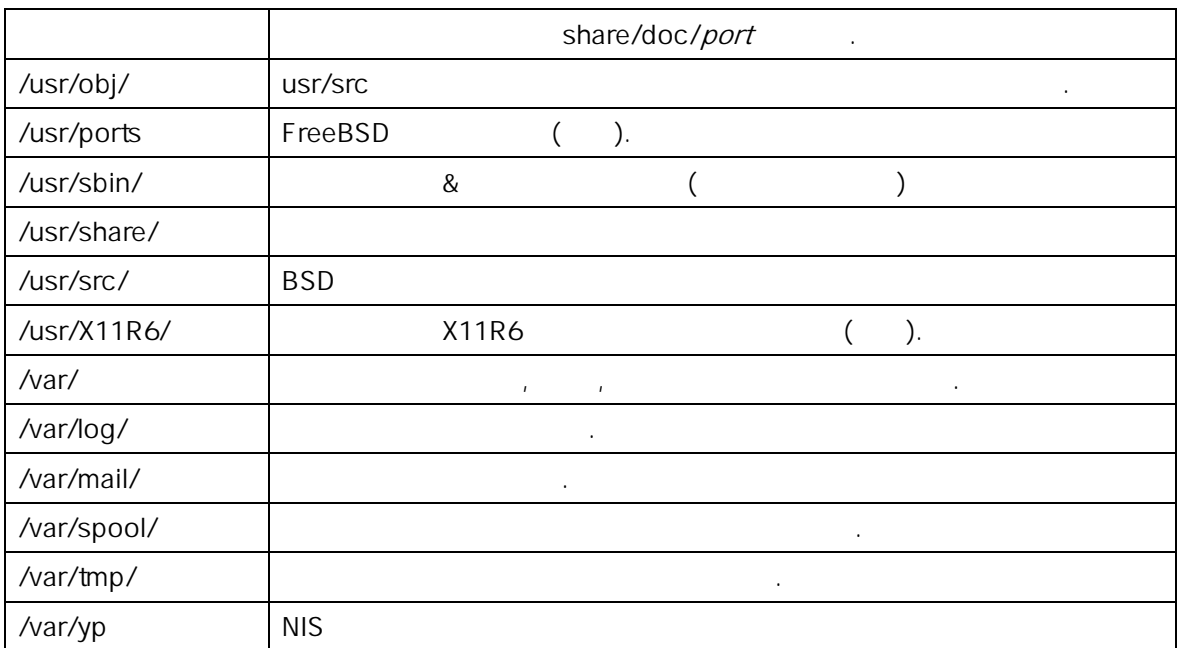

### $3.5$

FreeBSD readme.txt 와 README.TXT 는 두개의 소 문자를 분한다. FreeBSD 파일이 그램, 또는 다른 이터와 인지 정하기 파일

 $(x \cdot \mathbf{t})$ 

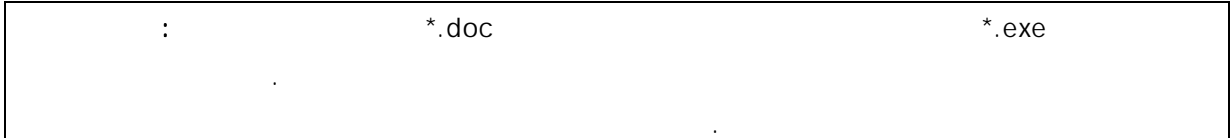

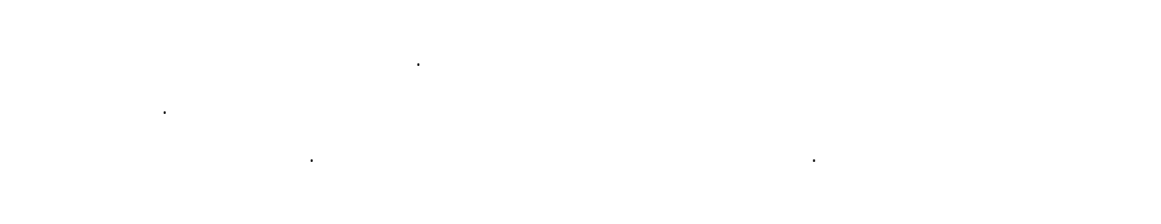

 $\langle \rangle$ 

ext. readme.txt bar  $r =$  foo  $r =$ 

foo/bar/readme.txt.

**Korea FreeBSD Users Group** - 13 - http://www.kr.FreeBSD.org/  $KFUG$  , the state is not in the state  $\lambda$  in the state  $\lambda$  state  $\lambda$  is not in the state  $\lambda$  in the state  $\lambda$ 

본 역물의 작권은 습니다.

디렉터리와 파일은 시스템에 장된다. 파일 시스템은 상단에 root 렉터리라고

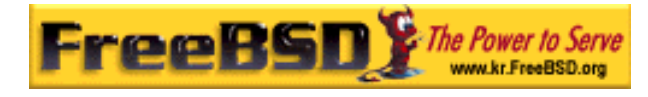

 $\sim$  root the unit of the latter  $\sim$  root. 수 있 .

이런 방식은 사용중인 등 기능을 이어 방식을 받았다. 다른 점은 들어 DOS 는 도시 기능을 이어 있다. WacOS :

FreeBSD FreeBSD

c:/foo/bar/readme.txt

대신 하나의 파일 시스템은 root 시스템으로 지정되어 다. root 시스템의 root 디렉터리는 / 라고 다. 다른 모든 일 스템은 root 일 스템 아래에 마운트된다. FreeBSD 일부분으로 나타난다.

 $A, B, C$  3  $A1$  $A2($   $B1, B2$   $C1, C2)$  root 가지고 ...

 $\overline{A}$  root  $\overline{A}$  root  $\overline{A}$ 

 $A1$   $A2$ 

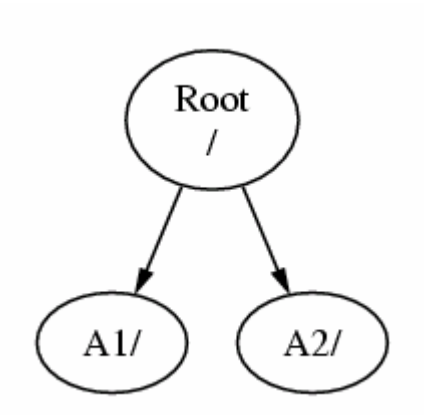

[3-1.bmp]

 $B$ 

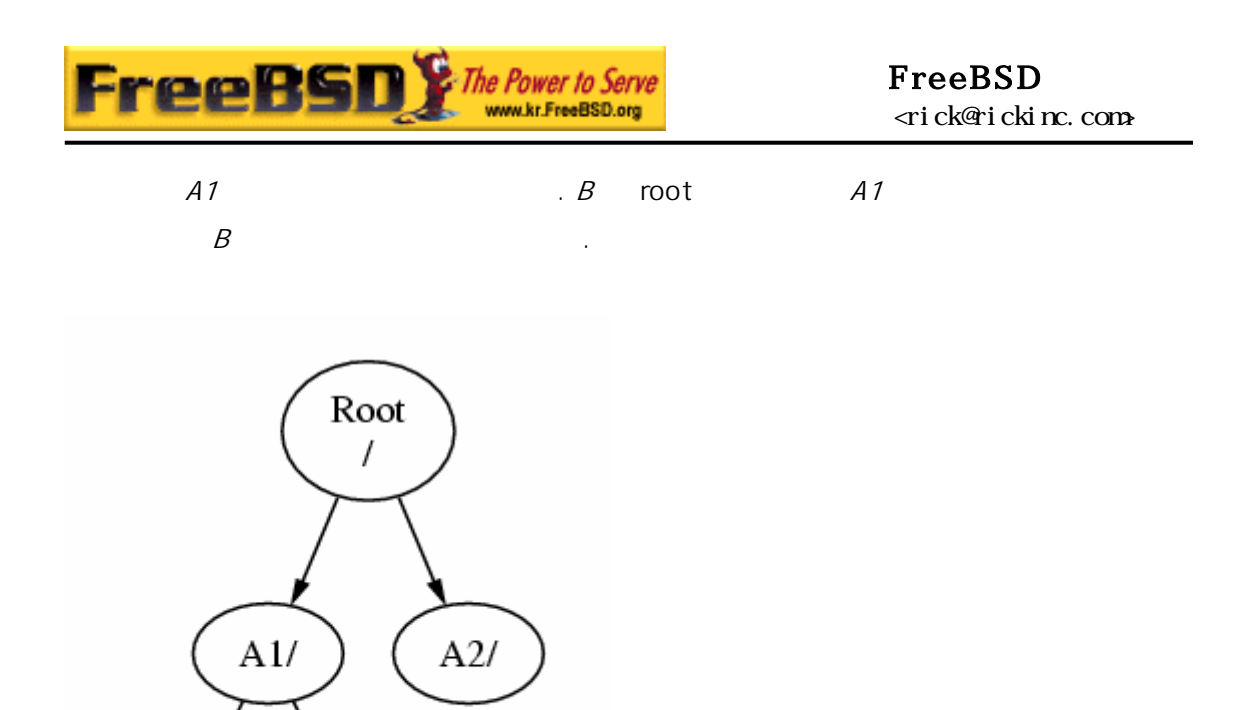

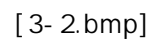

 $B1/$ 

 $\rm B2/$ 

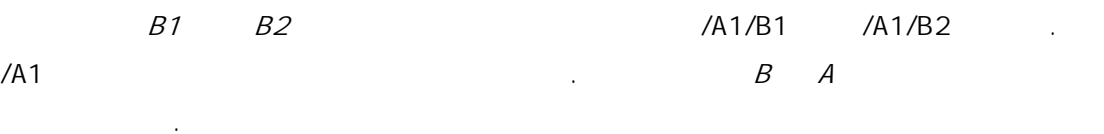

 $B$   $A2$ 

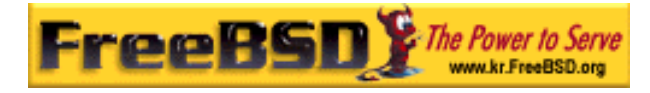

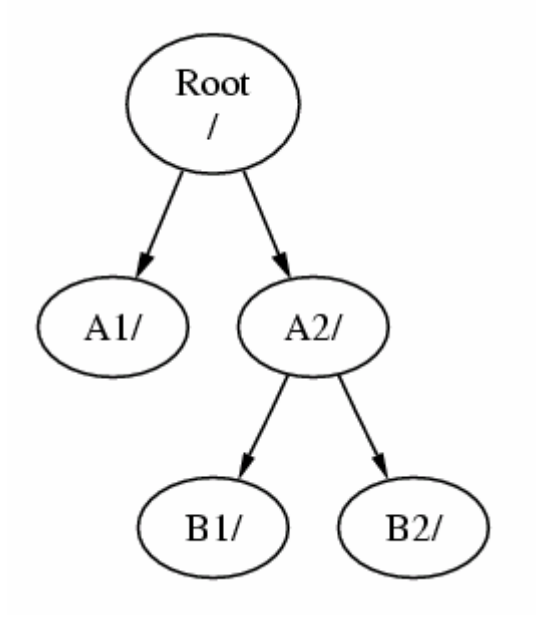

### [3-3.bmp]

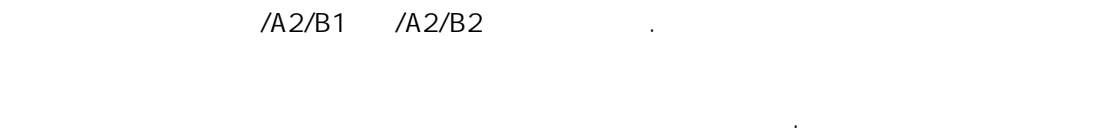

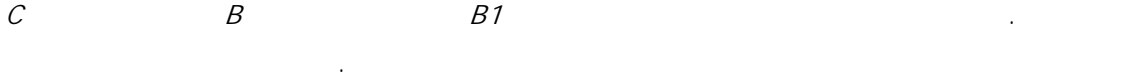

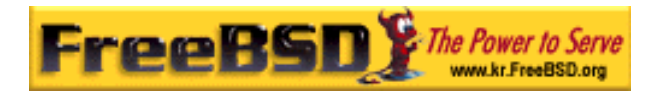

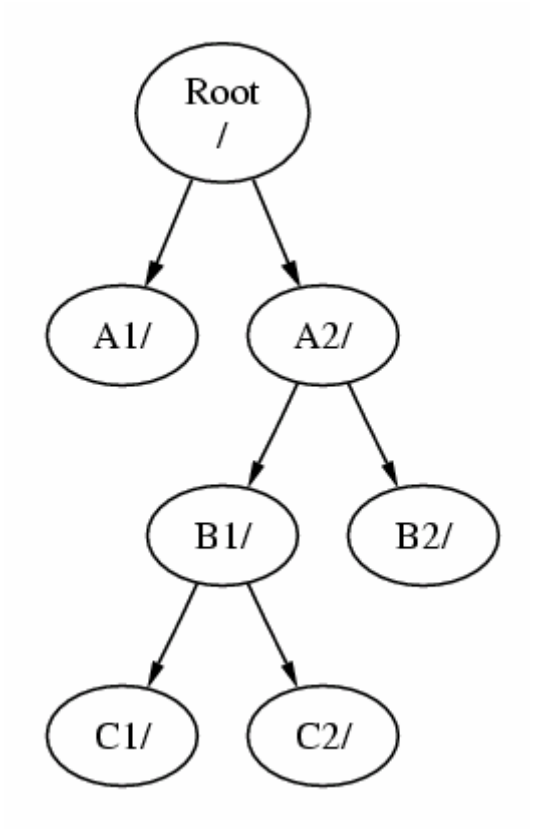

#### [3-4.bmp]

 $C$   $A$   $A1$ 

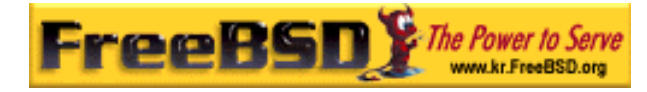

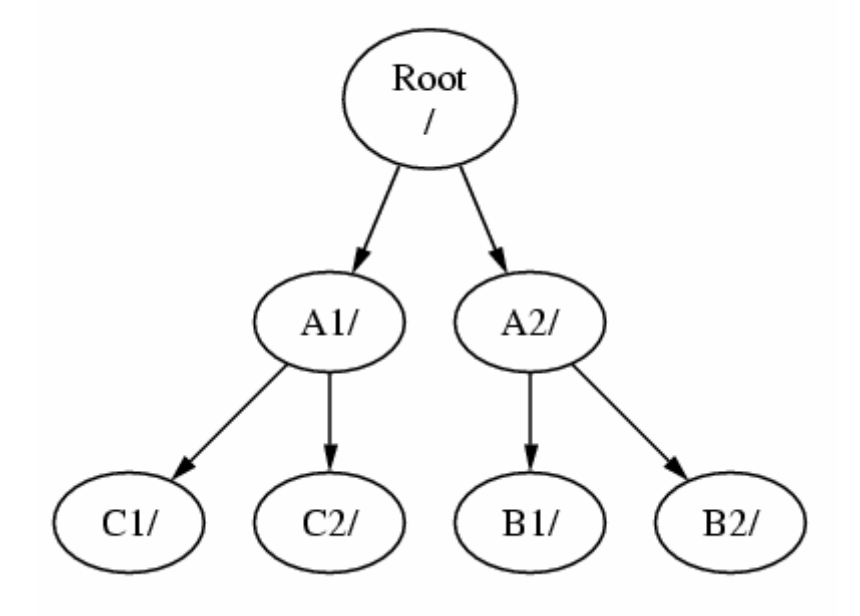

[3-5.bmp]

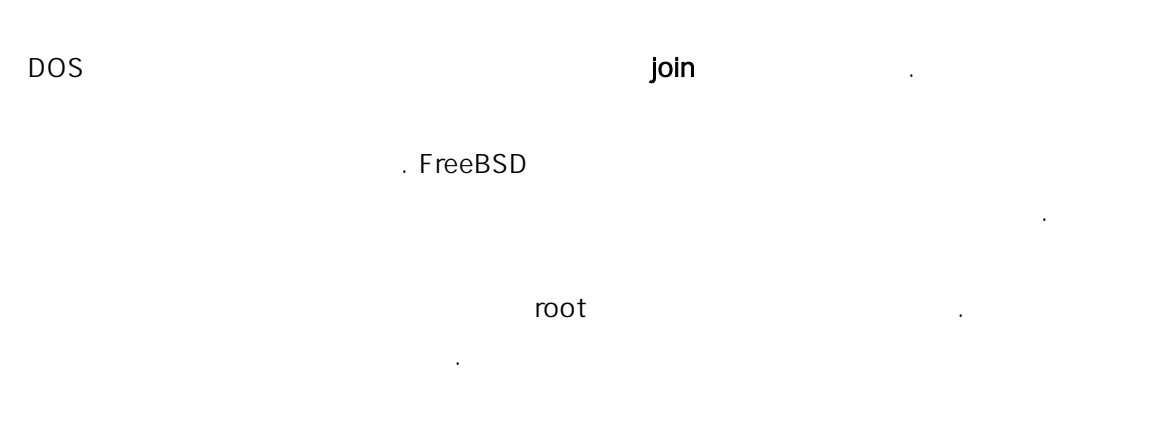

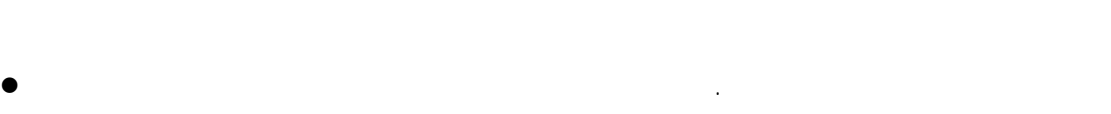

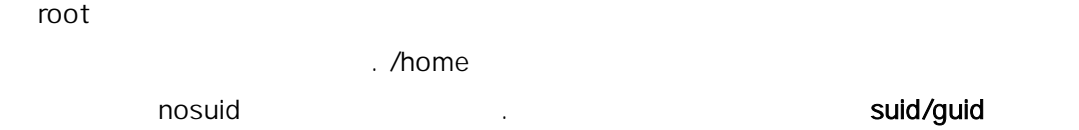

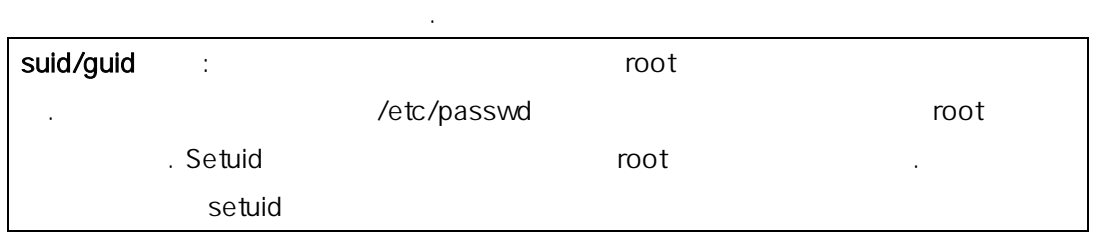

**Korea FreeBSD Users Group** - 18 - http://www.kr.FreeBSD.org/  $KFUG$  , the state is not in the state  $\lambda$  in the state  $\lambda$  state  $\lambda$  is not in the state  $\lambda$  in the state  $\lambda$ 

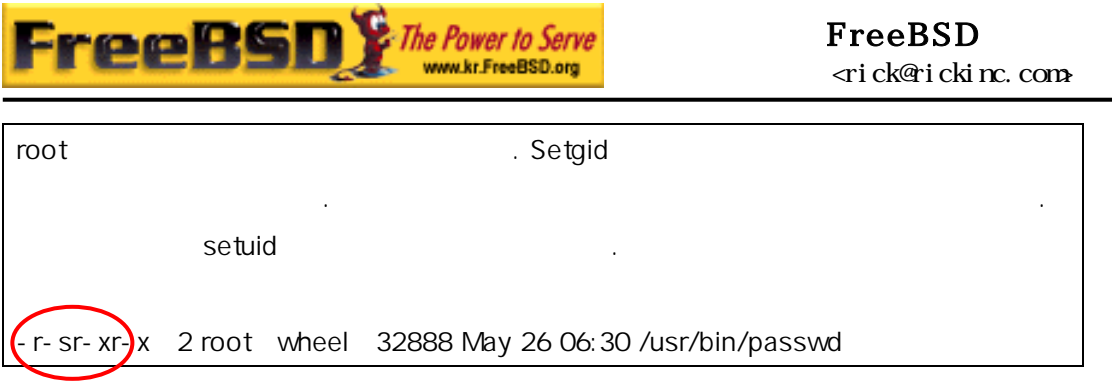

최적화 . 적으로 쓰기가 지는 수많은 작은 파일을 가지고있는 파일 시스템은 른 스템과 다른 최적화가 행된다. 하나의 큰 파일

- FreeBSD
- $\bullet$  FreeBSD

시스템으로는 없다.

- 파일 시스템 구조가 수 . 이터가 개의 파일 스템에 있다면 시스템은 팅할 수 있고 터에서 하는 것도 다.
- $.$  FreeBSD 시스템을 들었다면 늦게 더 큰 파티션이 요하다는 을 이다.
- 작업이다.
	- : FreeBSD 4.4 9 and 19 and 19 and 19 and 19 and 19 and 19 and 19 and 19 and 19 and 19 and 19 and 19 and 19 and 19 and 19 and 19 and 19 and 19 and 19 and 19 and 19 and 19 and 19 and 19 and 19 and 19 and 19 and 19 and 19 and
- 시스템 가 시킬 계를 복할 수 있다. .<br>FreeBSD  $\lambda$  h  $\lambda$  h  $\lambda$  h  $\lambda$
- 식별된다. 파티션은 나의 파일 스템만 다. 미의 일 스템은 자주 설명된다.
- 그리고 FreeBSD 스왑 으로 스크를 한다. 공간은 FreeBSD 가상 메모리 공한다. 퓨터가 실제보다 많은 메모리를 있게한다.
- FreeBSD 필요할때 시 러온다.

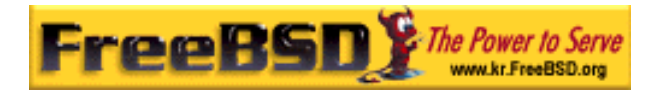

어떤 파티션은 지금 아니라 가능한 사람들이 아니라 가능한 것이다.

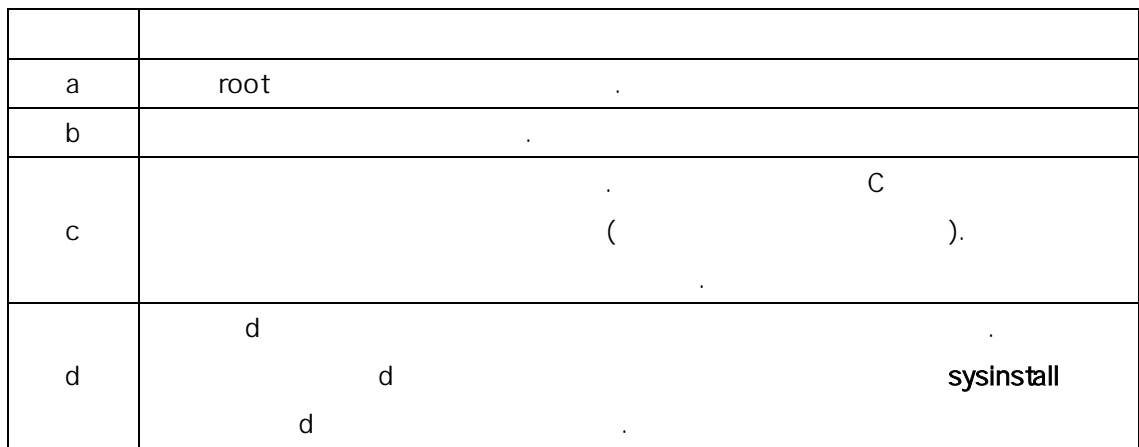

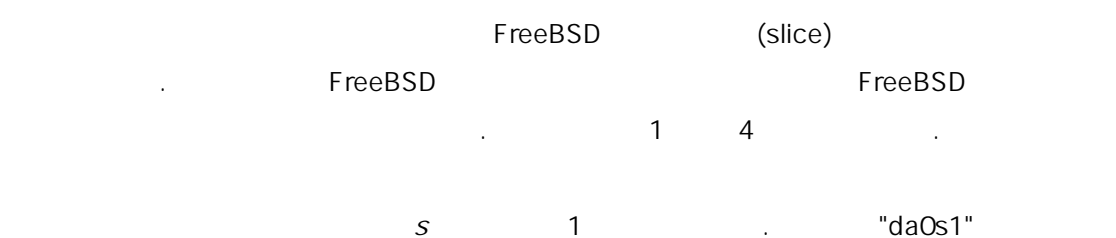

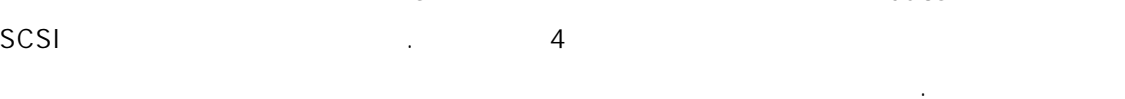

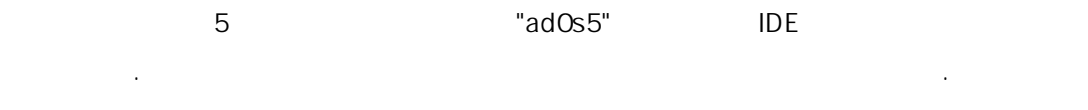

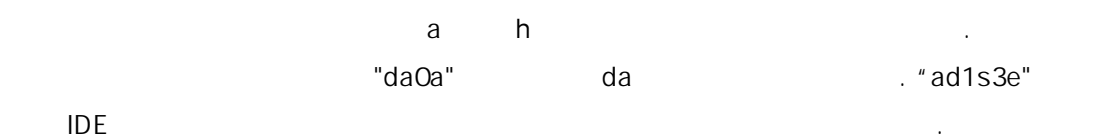

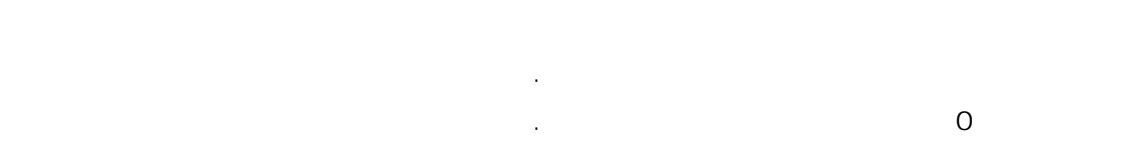

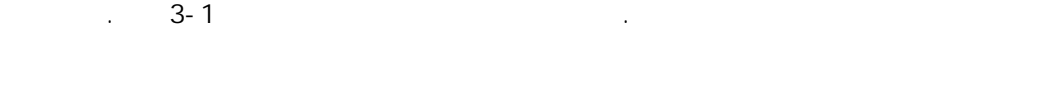

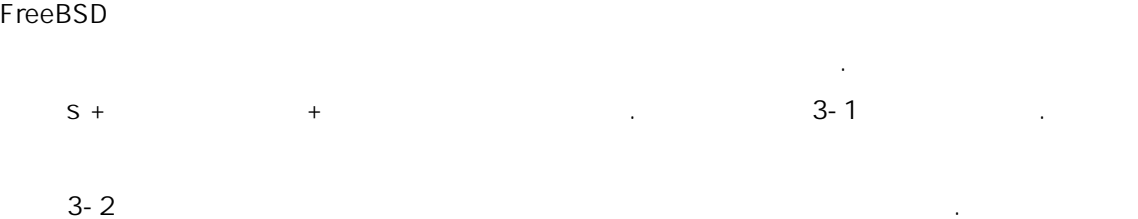

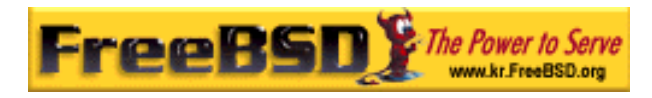

FreeBSD , FreeBSD , FreeBSD , FreeBSD , FreeBSD , FreeBSD , FreeBSD ,  $\overline{z}$ 

 $\sim$  1000  $\sim$  1000  $\sim$  1000  $\sim$  1000  $\sim$  1000  $\sim$  1000  $\sim$  1000  $\sim$  1000  $\sim$  1000  $\sim$  1000  $\sim$  1000  $\sim$  1000  $\sim$  1000  $\sim$  1000  $\sim$  1000  $\sim$  1000  $\sim$  1000  $\sim$  1000  $\sim$  1000  $\sim$  1000  $\sim$  1000  $\sim$  1000

### $3 - 1$ .

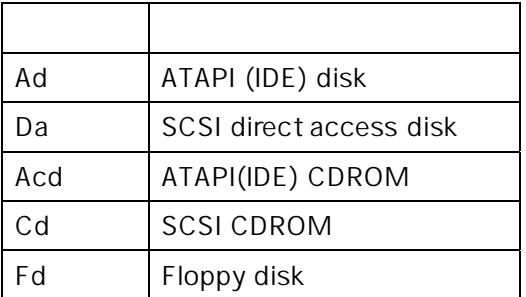

시스템을 운트할 결정한다.

#### $3-1.$   $\ldots$   $\ldots$

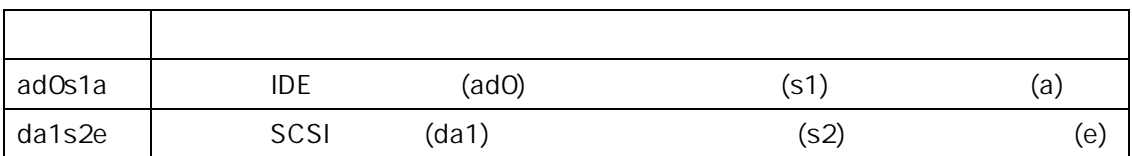

### $3 - 2$ .

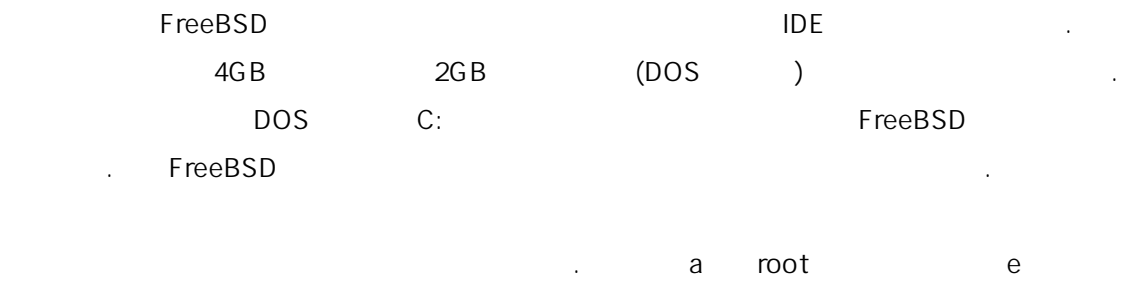

/var f /usr

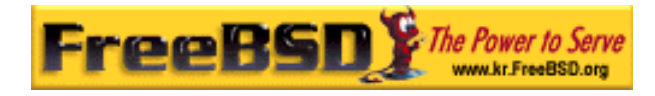

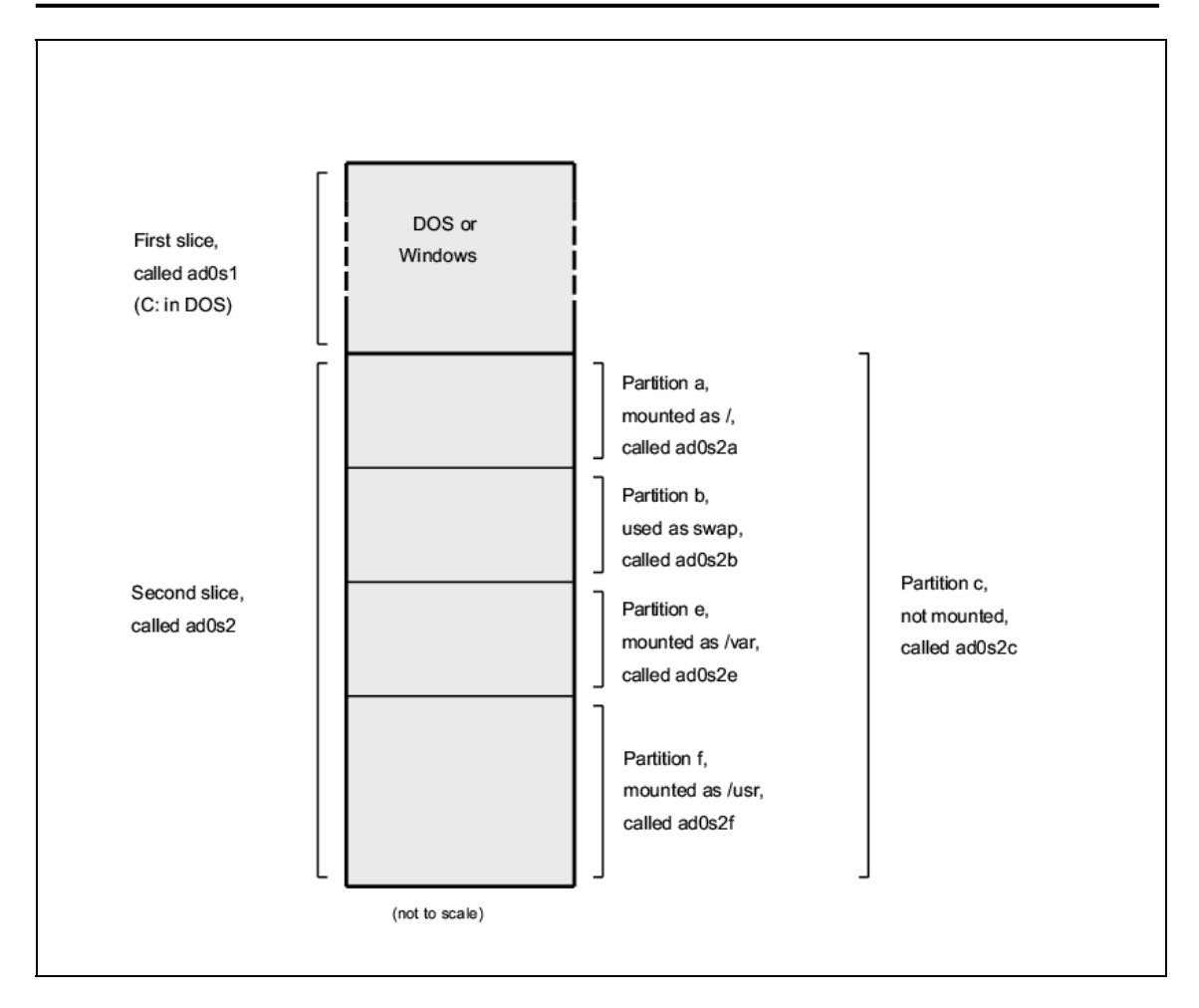

 $3.6$ 

 $\sqrt{2}$  / Poot  $\sqrt{2}$  /dev, /usr  $\mu$ usr/local  $\mu$ . /var log/, spool/  $C = \text{Cov}(R)$   $\blacksquare$   $\blacksquare$  $\overline{a}$  /  $\overline{b}$  /var  $\overline{b}$  /var  $\sim$  CDROM  $\sim$ 

드라이브에 있기 때문이다.

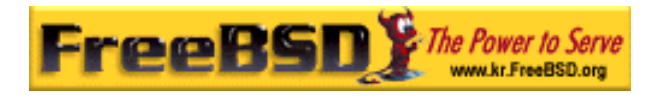

### 3.6.1 fstab

 $\overline{\phantom{a}}$ 

#### etc/fstab 1999年 - 1999年 - 1999年 - 1999年 - 1999年 - 1999年 - 1999年 - 1999年 - 1999年 - 1999年 - 1999年 - 1999年 - 1999年 - 1999年 - 1999年 - 1999年 - 1999年 - 1999年 - 1999年 - 1999年 - 1999年 - 1999年 - 1999年 - 1999年 - 1999年 - 1999年 - 1999

# See the fstab(5) manual page for important information on automatic mounts # of network filesystems before modifying this file.  $\pmb{\ast}$ # Device Mountpoint FStype Dump Pass# Options /dev/amrd0s1b none swap sw 0 0 /dev/amrd0s1a  $ufs$  $12220$  $12220$ Z nw /home /dev/amrd0s1h ufs 'nw  $\overline{u}$ fs /dev/amrd0s1e /tmp nw /dev/amrd0s1g /usn ufs 'nw /dev/amrd0s1f .....<br>/van ufs. nw /dev/acd0c cd9660 /cdrom ro, noauto  $procfs$  $\delta$ proc  $\circ$ /proc nw

#### [3-11.bmp]

/etc/fstab  $\blacksquare$ device /mount-point fstype options dumpfreq passno device  $($  ). 16.2 mount-point  $($ fstype mount(8) and the control of the set of the FreeBSD and the ufs the ufs the ufs the unit of the unit of the unit of the unit of the unit of the unit of the unit of the unit of the unit of the unit of the unit of the unit of options  $rw$  , where row to a contract roughly roughly roughly roughly roughly roughly roughly roughly roughly roughly roughly roughly roughly roughly roughly roughly roughly roughly roughly roughly roughly roughly roughly roughly 필요에의해 적용되는 션들. 부팅하는 안 운트하지 일 hoauto . . . . . . . . mount(8) . 리스트 있다.

#### dumpfreq

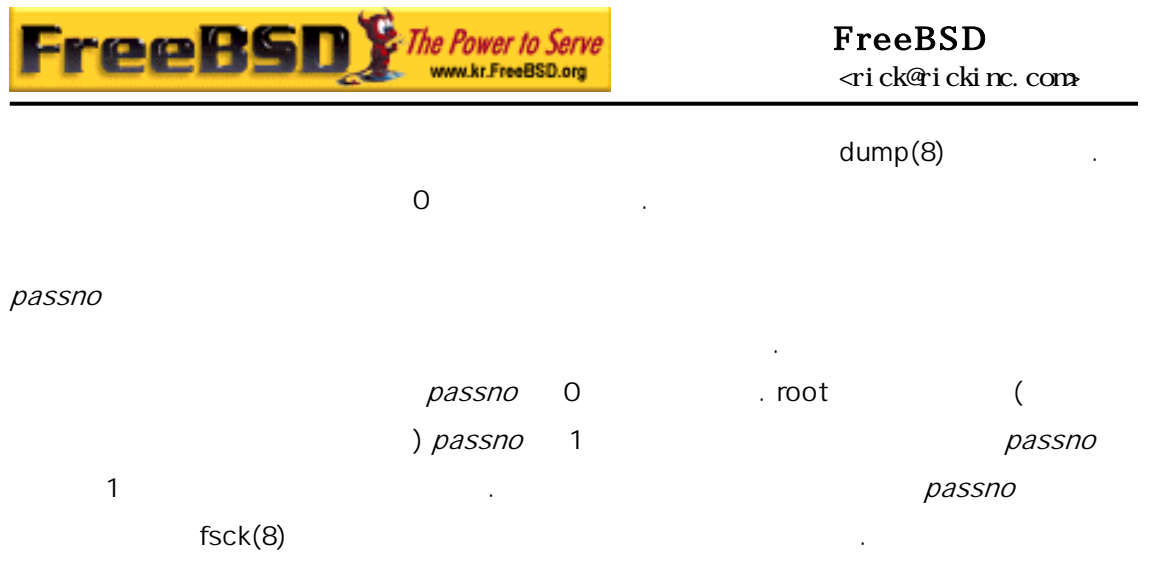

### 3.6.2. mount

mount(8)

# mount *device mountpoint* 

다음은 령을 용할 때 가장 식이다.

mount(8)

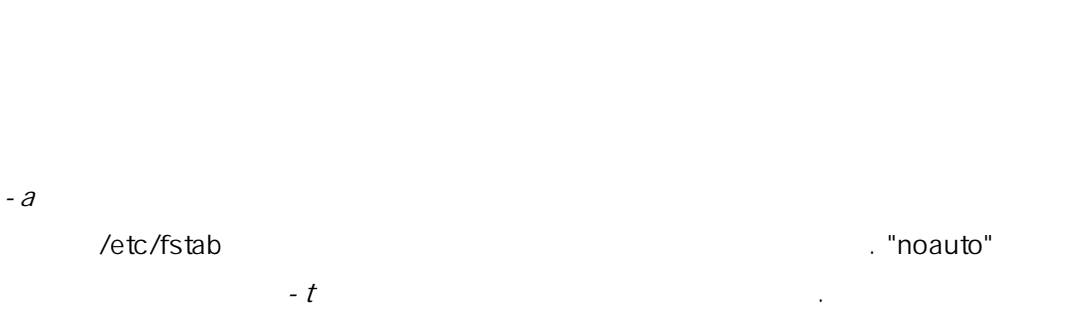

 $-d$ 실제로 템에 마운트하는것을 외하고 든 것을 한다. 션은  $-v$   $mount(8)$ 

 $-f$  $($   $)$ 상태를 읽기-쓰기에서 기 용으로 바꿀때 접근을 소한다.

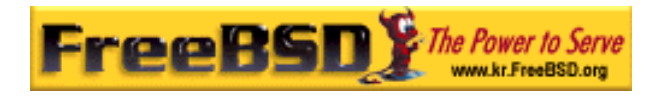

### -r extending the main value of the main value of the main value of the main value of the main value of the main value of the main value of the main value of the main value of the main value of the main value of the main value

사용하는 과 . -t fstype

 $-\partial$ 있다면 입으로만 템을 마운트한다. "ufs"

-u 파일 시스템에서 마운트 옵션을 이트한다.

-v 대화형으로 명령을 한다.

-w 파일 시스템을 -쓰기 운트한다.

 $-c$   $\left( \begin{array}{ccc} 0 & 0 & 0 \\ 0 & 0 & 0 \\ 0 & 0 & 0 \\ 0 & 0 & 0 \\ 0 & 0 & 0 \\ 0 & 0 & 0 \\ 0 & 0 & 0 \\ 0 & 0 & 0 \\ 0 & 0 & 0 \\ 0 & 0 & 0 \\ 0 & 0 & 0 \\ 0 & 0 & 0 & 0 \\ 0 & 0 & 0 & 0 \\ 0 & 0 & 0 & 0 \\ 0 & 0 &$ 

nodev 파일 시스템에서 특별한 장치를 하지 않는다. 보안 션에 하다. noexec

이 팀에서 내가 되지 않는다. 이것도 보안 하다. nosuid

setuid setgid 유용하다.

### $3.6.3$  umount

 $u$ mount(8)  $a - a - A$ 있다.  $-$ f  $-$ v  $-$ v  $-$ v  $-$ f  $-$ 좋은 아이디어는 아니다. 강제로 파일 마운트 것은 컴퓨터가 돌됐거나 파일 시스템의 이터가 파괴되었을 때다.

-a  $-A$   $-t$  $\mathcal A$  explicit -  $\mathcal A$  explicit -  $\mathcal A$  explicit - root  $\mathcal A$ 않는다.

### $3.5$

FreeBSD 것처럼 . 같은 간에 동작하는 램을 프로세 다. 행할 든 중인 많은 스템 프로세스가 있다.

### process ID PID

프로세스는 하나의 자와 그룹을 갔는다. 자와 그룹 보는 이전에 말했듯이 일 퍼미션을 용하여 세스가 파일이나 치를 열수 는지 결정하는데 사용된다. 그리고 분의 프로세스는 부모 로세스를 지고 있다. 부모 프로세스는 이들 프로세스를 시작한 세스다. 들어 쉘에서 명령을 하였다면 쉘은 프로세스가 되고 여러분이 령도 프로세스가 된다. 이런 식으로 실행한 로세스는 모 프로세스로 쉘을 가지고 있다. 되는 은 Init 라는 로세스다. init 상

PID 1 . Init FreeBSD 자동으로 작된다.

 $ps(1)$  top(1)  $ps(1)$  $PID$ 

 $top(1)$ 

메모리를 용하고 리고 로세스를 작한 명령 인 줄수 다.

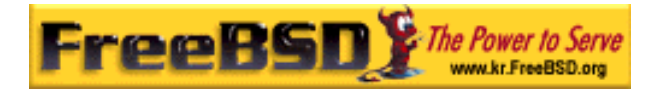

업데이트하기 터가 무엇을 하는지 으로 볼수 다.

#### $pS(1)$

볼수 있다.

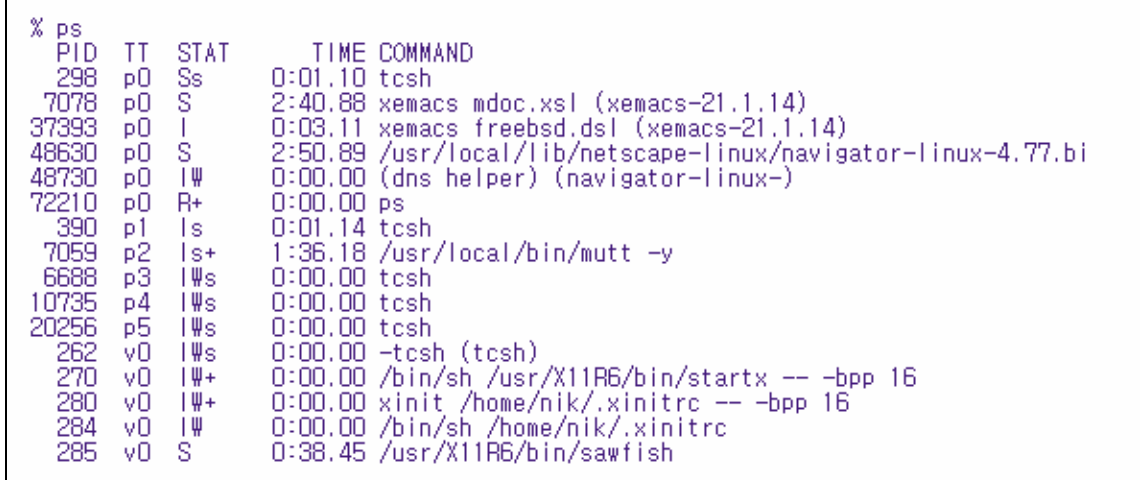

[3-6.bmp]

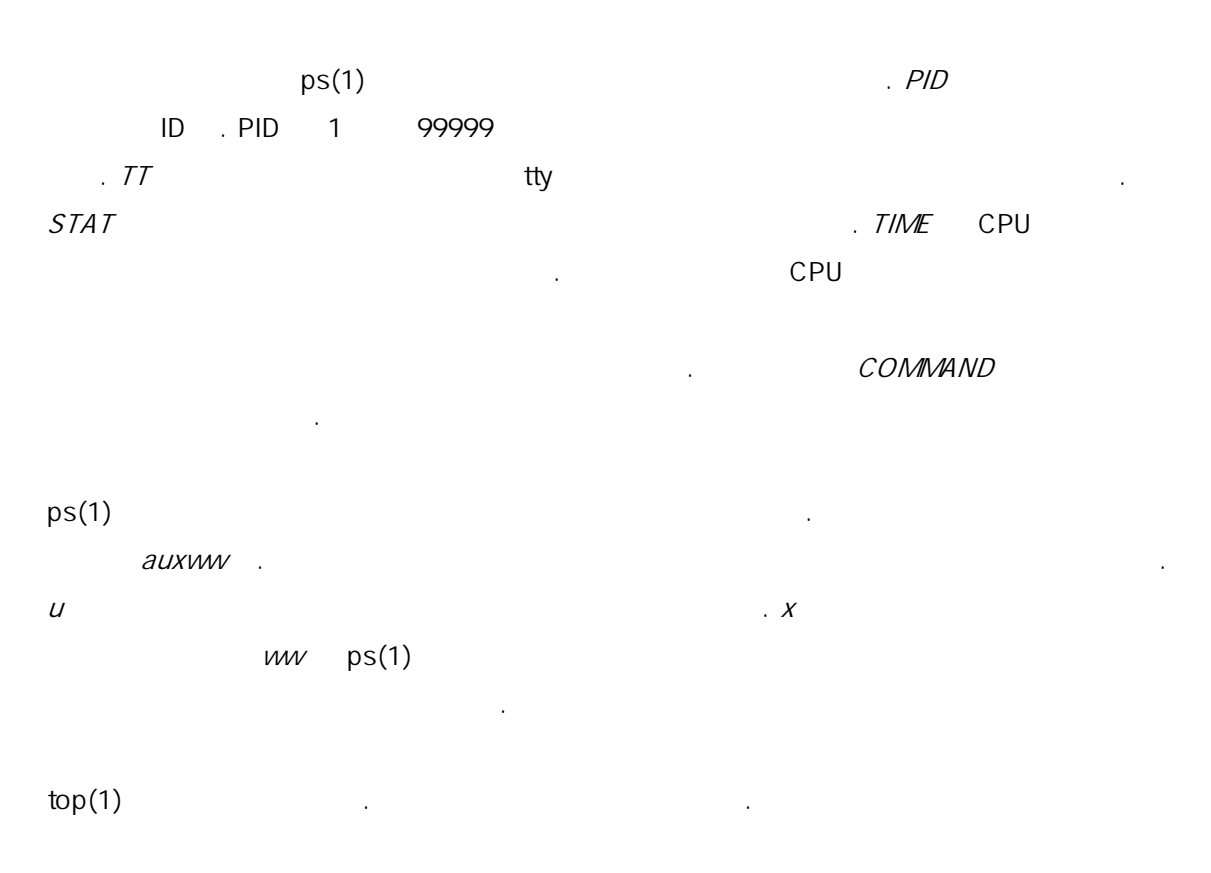

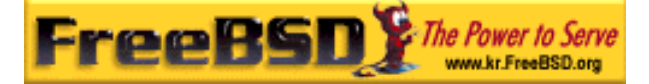

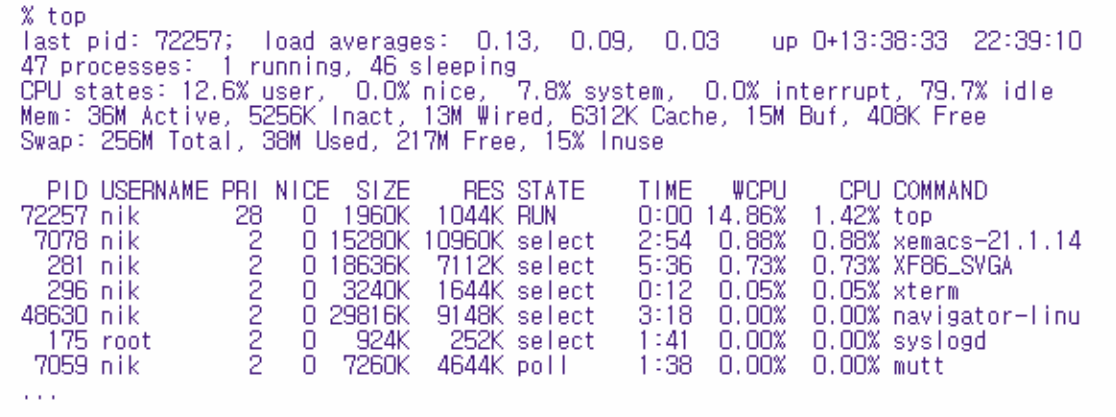

[3-7.bmp]

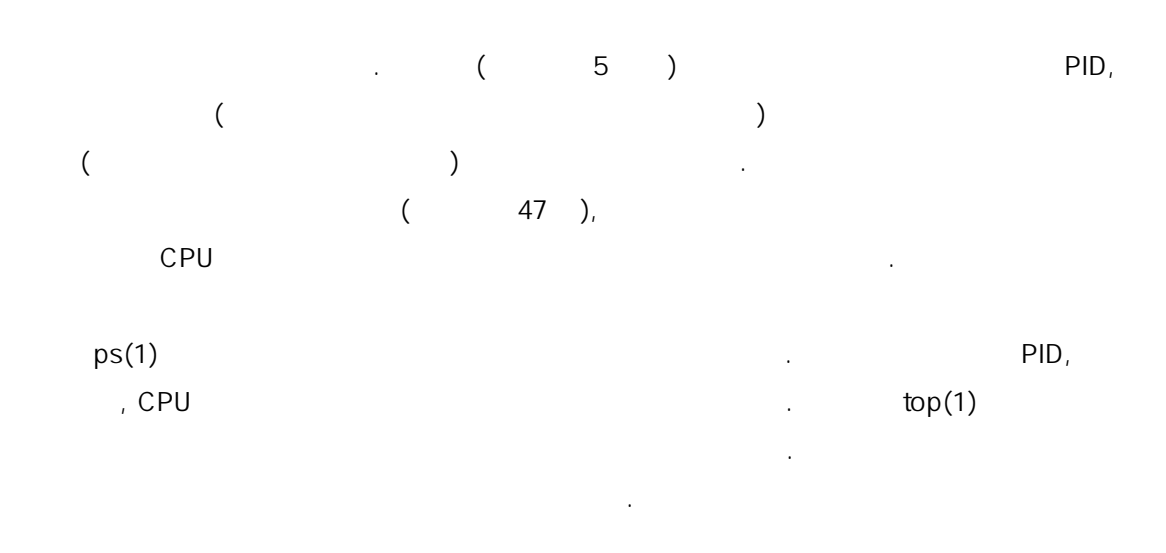

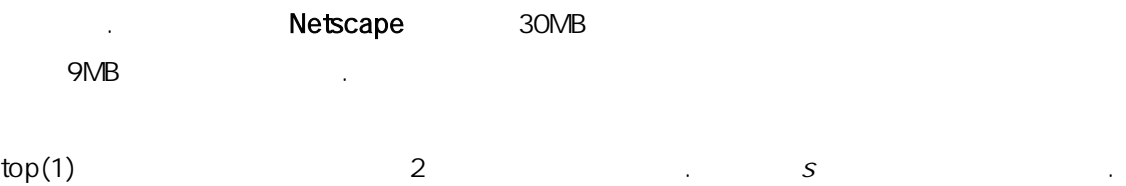

 $3.8$   $\phantom{000}$ 

본 역물의 작권은 습니다.

사용하기 운 디터를 실행할 러올 파일을 지시할 다. 에디터 기능을 제공하고 디터는 널에 있기 문에 이렇게 할수 있다. 어떤 프로그램은 계속해서 유저가 도록 인되지 않았기 째에서 결이 해제된다.

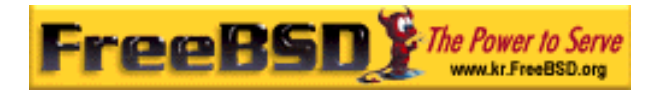

예가 된다.

보낸다.

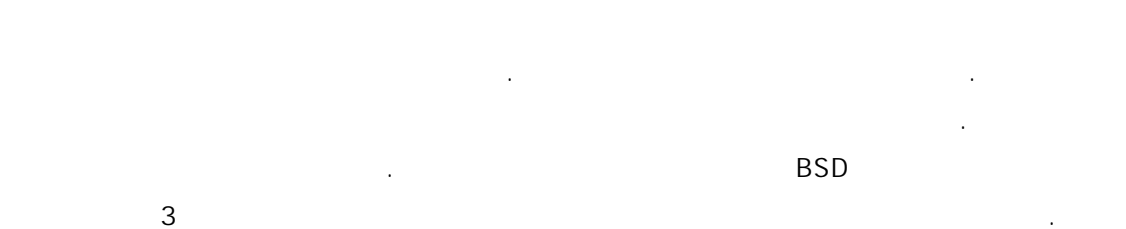

입력이 없다. 에서 사이트로 송하는 그램도 유형의 른

 $"d"$   $\qquad \qquad$   $\qquad$   $\qquad$  인터넷 데몬(실행하는 그램은 named 라고 ), Apache 서버 그러고 다시 다시 아르고, 그러고 그러고 그러고 . 그러고 . 그러고 . 그러고 . 그러고 . 지켜야 하는 . 지켜야 하는 . 그러고 . 지켜야 하는 . 지켜야 . 지켜야 . 지 되는 규칙이 아닌 관례다. 예를들어 드메일 리케이션의 메인 메일 몬은 여러분이

maild sendmail 가끔 데몬 로세스와 신을 해야된다. 신을 신호 고 신호를  $($ 신호가 . 지는 특별한 의미를 고 다른 리케이션이 해석하기 문에 어플리케이션 에서 어플리케이션이 호를 어떻게 해석할지 려준다.

여러분이 유하고있는 프로세스에게만 다. 다른 사람의  $k$ ill(1)  $k$ ill(2)  $\qquad \qquad \ldots$ root

FreeBSD 어떤 경우에 어플리케이션에게 신호를 보낸다. 리케이션 태가 이상하고 FreeBSD Segmentation Violation (SIGSEGV) .  $\alpha$ alarm(3)  $(SIGALRM)$ 

SIGTERM SIGKILL SIGTERM

하고 있던 업을 하기 때문에 나는 다른 사람들이 나는 다른 사람들이 나는 다른 사람들이 나는 다른 사람들이 나는 다른 사람들이 나는 다른 사람들이 나는 다른 사람들이 나는 다른 사람들이 나는 다른 SIGTERM

SIGKILL ZERO AND PRESENT AND PRESENT AND PRESENT AND PRESENT AND PRESENT AND PRESENT AND PRESENT AND PRESENT A

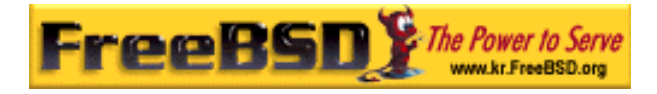

프로세스를 바로 중단시킨다.

<u>.</u> SIGKILL 신호를 도시 EreeBSD

프로세스를 바로 중단시킨다: 터럽트 가지가 경우가 때문에 말은 사실이 아니다. 들면 네트워크에 있는 른 퓨터의 파일을 려는 프로  $($  $\mu$   $\mu$ 후 다. 타임 아웃이 떨어지자 다 로세스는 .

SIGHUP, SIGUSR1 SIGUSR2

목적의 신호기 때문에 내졌을때 른 어플리케이션은 다른 동작을 할 . 웹 일을 경했다고 정한다. 서버가 파일을 읽기를  $\mathcal{N}$ . httpd  $\mathcal{N}$ 중단시킨다. 대부분의 몬은 SIGHUP 신호의 답으로 파일을 읽도록

httpd  $SIGHUP$ 질문은 해당 읽도록 한다.

 $[$   $\cdots$   $\cdots$ 

 $inetd(8)$  inetd(8) /etc/inetd.conf  $SIGHT$  inetd(8) 1.  $\blacksquare$  1.  $\blacksquare$   $\blacksquare$  $\text{grep}(1)$  $\text{in}$   $\text{ind}(8)$  root  $\text{ps}(1)$  ax 꼭 지 된 . % ps -ax | grep inetd 198 ?? IWs 0:00.00 inetd –wW  $inetd(8)$  PID  $198$  .  $\qquad \qquad$  grep inetd  $\log(1)$ 때문이다.

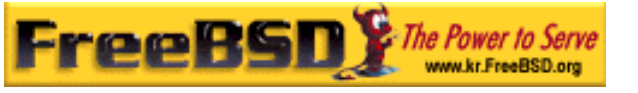

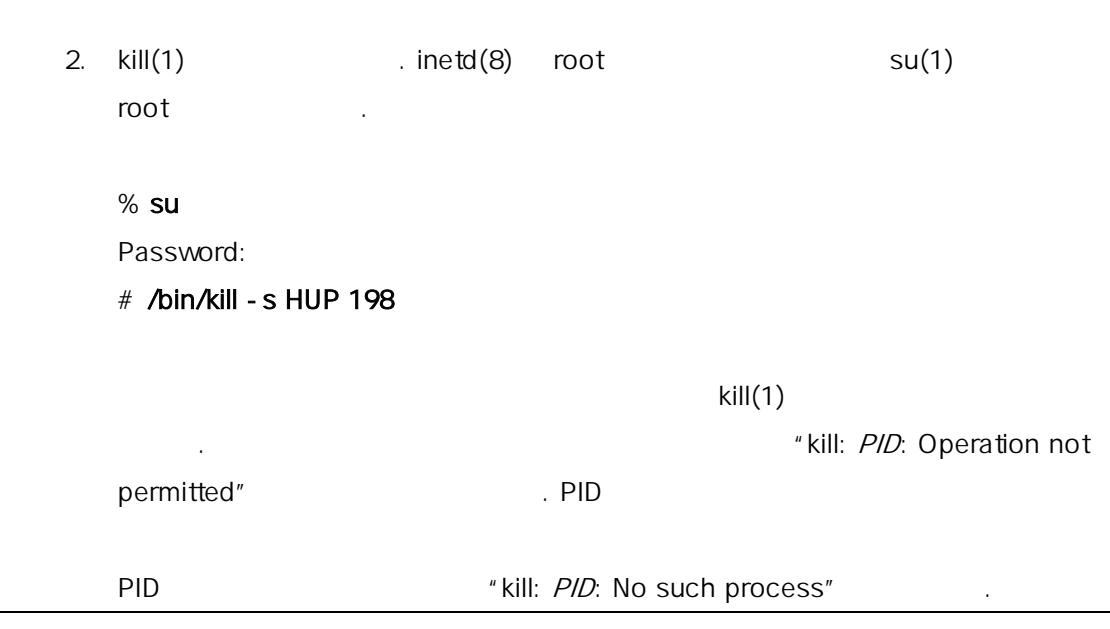

### $[$

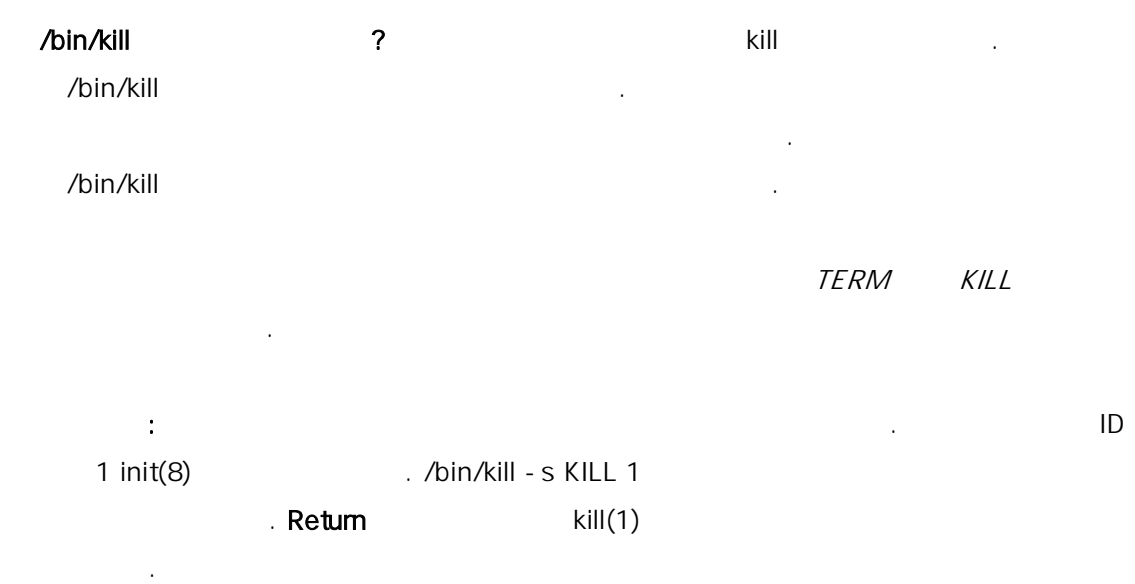

### 3.9 쉘

#### FreeBSD 일 수행하는 수많은 작업은 라는 명령어 라인 인터페이스로 된다.

쉘의 주된 능은 입력 널로 들어온 명령을 하는 것이다. 또한 에는 ,  $\frac{1}{\sqrt{1-\frac{1}{\sqrt{1-\frac{1$ 

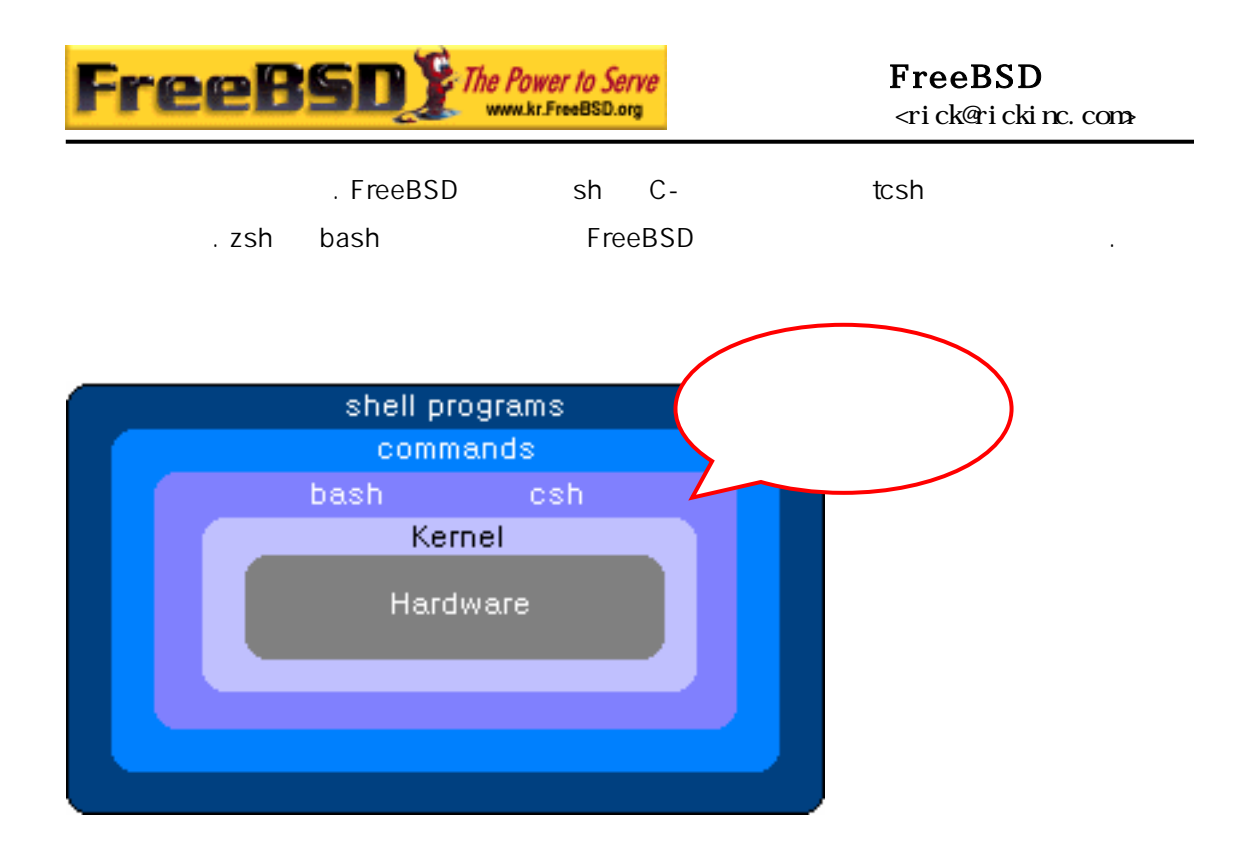

#### [3-12.bmp]

on the set of the set of the set of the set of the set of the set of the set of the set of the set of the set o<br>The set of the set of the set of the set of the set of the set of the set of the set of the set of the set of 호환성있는 쉘을 편하게 느낄 것이다. 리눅스를 용했거나 닉스 명령어 라인이 hash the contract of the bash the contract of the contract of the contract of the contract of the contract of the contract of the contract of the contract of the contract of the contract of the contract of the contract of 고유한 지고 있는 것은 이 사용할지 않는 것은 이 사용할지 않는 것은 이 사용할지 않는 것은 이 사용할지 않는 것은 이 사용할지 않는

쉘의 일반적인 한가지는 일 이다. 일 이름의 개의 문자가 지면 보통 보도의 Tab 기를 불러서 나머지 의견을 빌려 주었다. 자동<br>대한민국의 대한민국의 대한민국의 대한민국의 대한민국의 대한민국의 대한민국의 대한민국의 대한민국의 대한민국의 대한민국의 대한민국의 대한민국의 대한민국의 대한민국의 대한민국의 대한민국의 한민국의 기

있다고 한다. foo.bar 우기 위해 키보드에 력해야 되는 것은 rm fo  $[Tab]$ .  $[Tab]$ 

rm foo[BEEP].bar the control of the state of the state of the state of the state of the state of the state of the state of the state of the state of the state of the state of the state of the state of the state of the stat

EXPEREPENTER IS A SOLUTE FOOT A TOO IS A CONTROL FOOT A LODGE FOOT A LODGE FOOT A LODGE A LODGE FOOT A LODGE S  $\blacksquare$ 

쉘의 다른 징은 환경 수의 사용이다. 수는 변수 환경 공간에 저장 되어있는 이다. 호출한 그램이 간을 읽을 수많은 프로그램

**Korea FreeBSD Users Group** - 32 - http://www.kr.FreeBSD.org/  $KFUG$  , the state is not in the state  $\lambda$  in the state  $\lambda$  state  $\lambda$  is not in the state  $\lambda$  in the state  $\lambda$ 

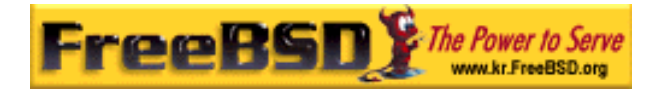

보여준다.

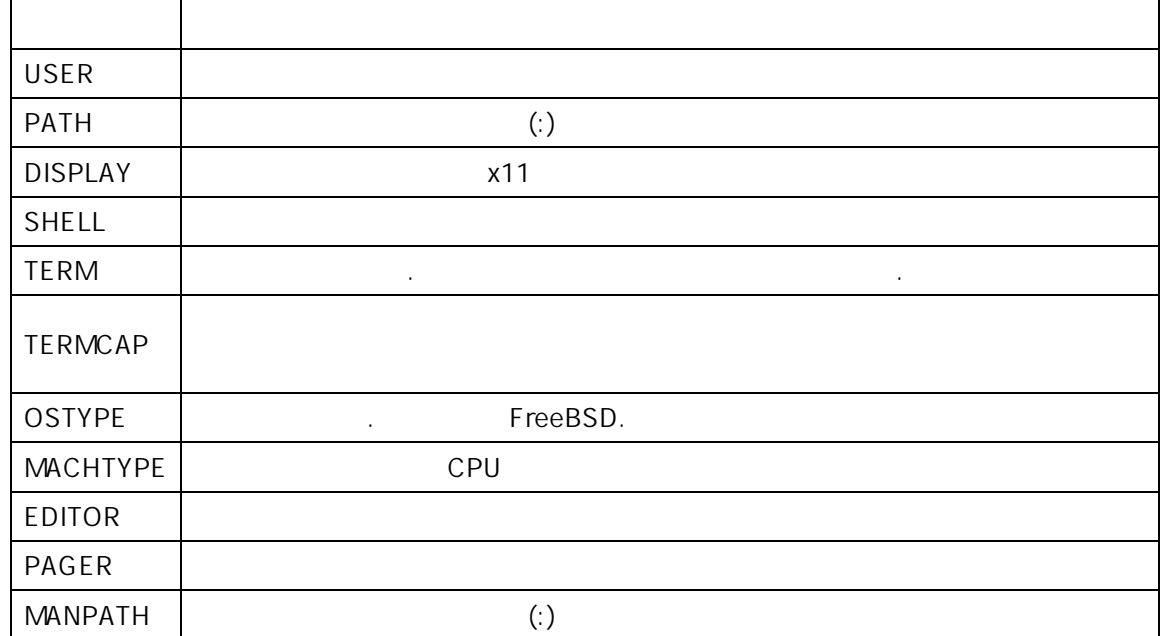

설정을 다. 음 적인 환경 수 스트와 그들이 미하는지를

<u>.</u> 100km tcsh csh C etenv . sh bash

export export . csh tcsh EDITOR

/usr/local/bin/emacs 로 설정하는 은 .

#### % setenv EDITOR /usr/local/bin/emacs

본쉘에서는 다음명령을 사용한다.

#### % export EDITOR="/usr/local/bin/emacs"

 $\mathcal{S}$  becomes the system of the term in the term in the term in the term in the term in the term in the term in the term in the term in the term in the term in the term in the term in the term in the term in the term i  $$TERM$  echo  $$TERM$   $$TERM$   $$TERM$ 설정된 력한다. 쉘은 메타 자라고 많은 수 별한 데이터 표현으로 주한다.  $\star$  experiments are the the three methods of  $\star$ 이름 신용한 기술을 가지고 하는 것은 ls 라고 하는 것은 ls

**Korea FreeBSD Users Group** - 33 - http://www.kr.FreeBSD.org/  $KFUG$  , the state is not in the state  $\lambda$  in the state  $\lambda$  state  $\lambda$  is not in the state  $\lambda$  in the state  $\lambda$ 본 역물의 작권은 습니다.

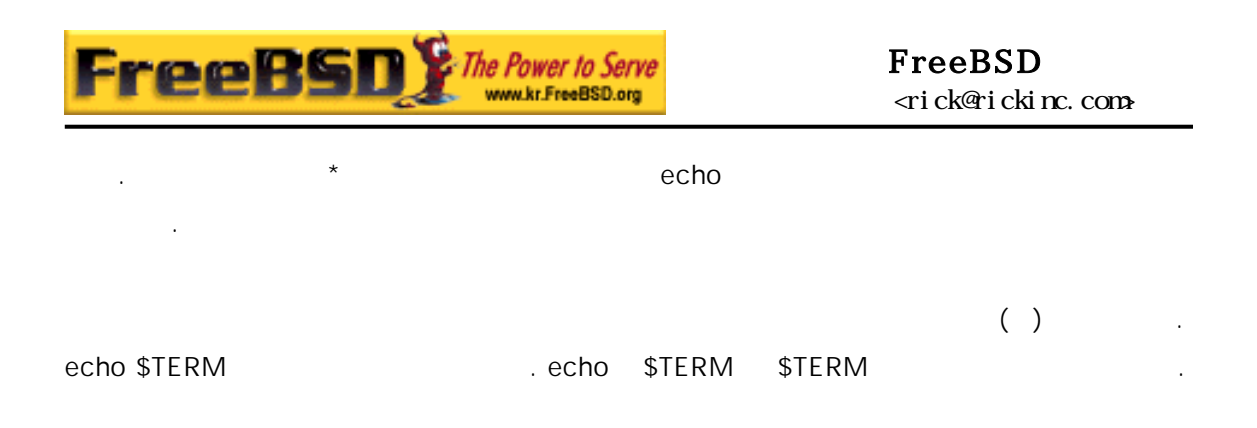

### $3.9.1$

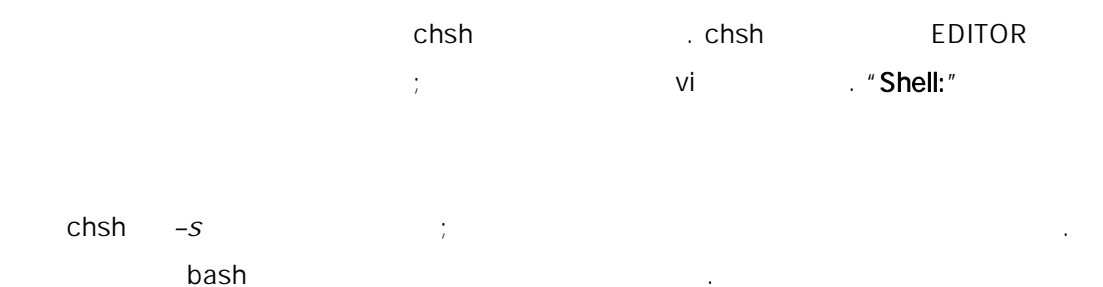

### % chsh -s /usr/local/bin/bash

chsh 개 변수 없는 것은 아이들의 실행하고 하고 있다.

#Changing user database information for kidp.<br>Shell: /bin/csh<br>Full Name: User &<br>Office Location: Office Phone:<br>Office Phone:<br>Home Phone: Other information:

[3-13.bmp]

Note:  $\sqrt{\frac{2}{\pi}}$ /etc/shells /etc/shells ...

bash bash /usr/local/bin/

### # echo "/usr/local/bin/bash" >> /etc/shells

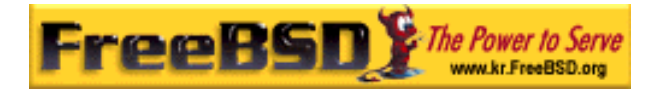

chsh

능숙하게 루는것이 은 움이된다.

### $3.10$

FreeBSD 양한 정은 텍스트 파일을 하면 된다. 이런 이유로 텍스트 터를

(easy) (editor) ee ee ee ee filename ee filename ee filename ee filename ee tot steed to the total terms of the terms of the terms of the terms of the terms of the terms of terms of terms of the terms of terms of terms of terms of terms of t /etc/rc.conf ee /etc/rc.conf ee 에서 터의 기능을 사용하기 한 면 상단에 어있다.

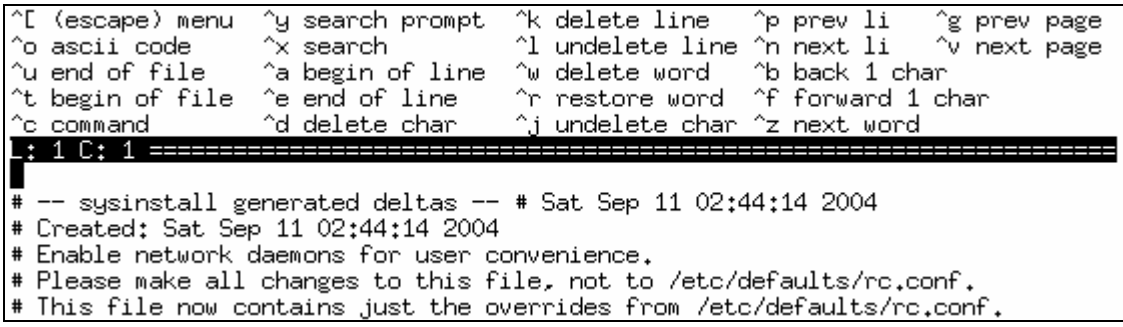

[3-14.bmp]

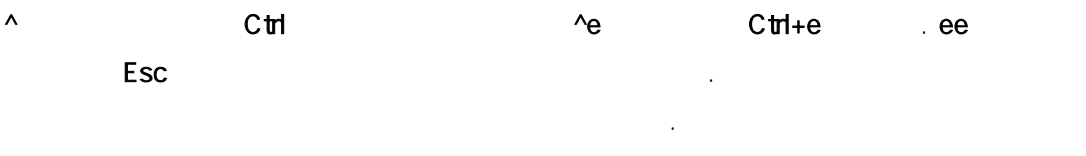

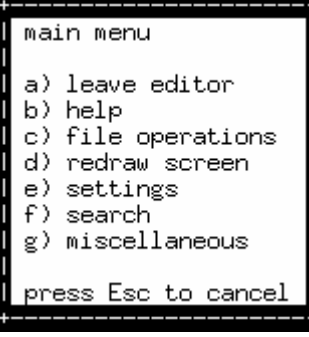

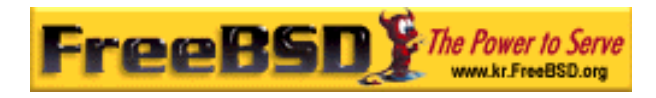

#### [3-15.bmp]

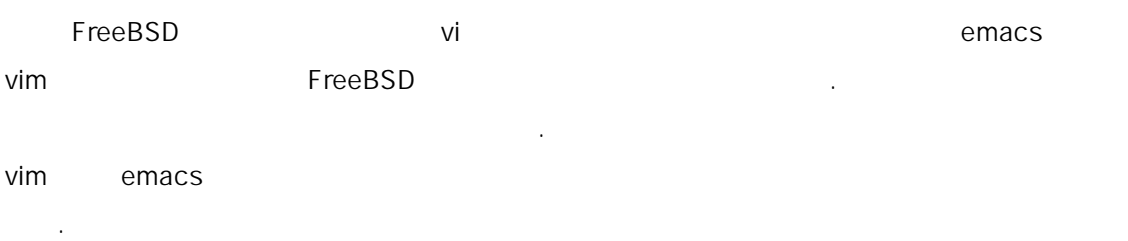

<u>。</u><br>在日本社会

### $3.11$

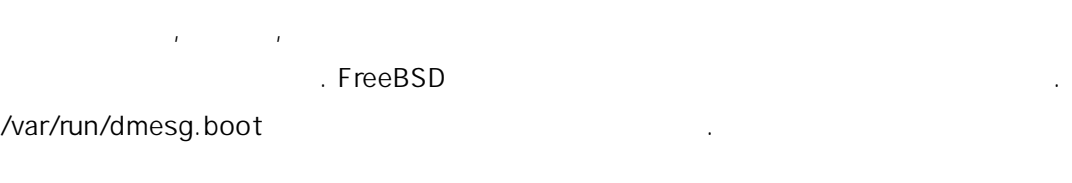

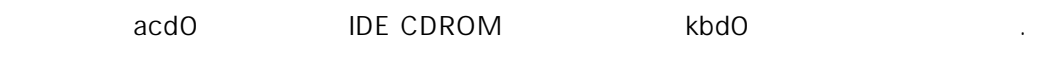

 $\sqrt{\rm dev}$ 

# 파일을 접근해야 다.

### $3.11.1$

장치를 하나 또는 나 드를 성해야 .

### 3.11.1.1 MAKEDEV

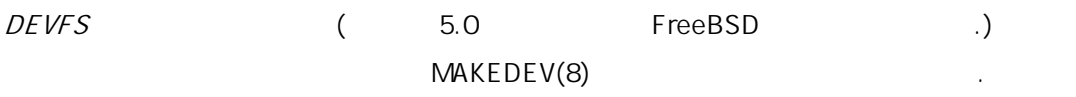

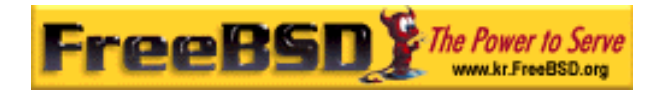

#### # cd /dev

#### # sh MAKEDEV ad1

 $\blacksquare$ 

### 3.11.1.2 DEVFS ( )

 $DEVFS$  $\Sigma$  . We are the set of the set of the  $DEVFS$ 시스템을 리한다.

 $devfs(5)$ DEVFS FreeBSD 5.0

 $3.12$ 

FreeBSD ELF  $3$ 

 $\bullet$  out(5)

 $\ddot{\phantom{a}}$ a.out(5) (a.out(5) (a.out(5) (a.out(5) (magic number)  $3$ .text .data .bss

 $\bullet$  COFF

SVR3 text, .data .bss

 $\bullet$  elf(5) 32-bit 64-bit  $\sim$ 

**Korea FreeBSD Users Group** - 37 - http://www.kr.FreeBSD.org/  $KFUG$  , the state is not in the state  $\lambda$  in the state  $\lambda$  state  $\lambda$  is not in the state  $\lambda$  in the state  $\lambda$ 

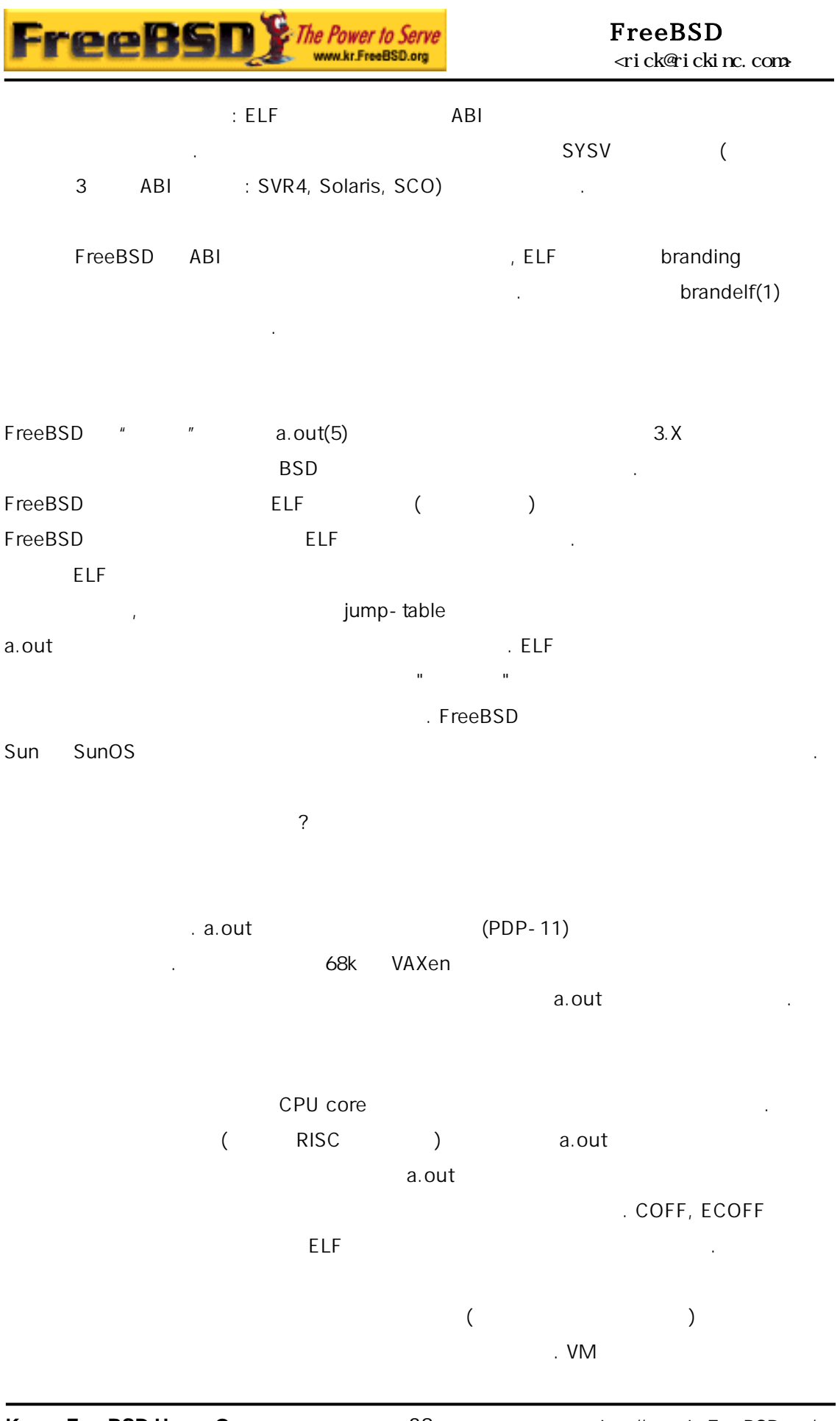

**Korea FreeBSD Users Group** - 38 - http://www.kr.FreeBSD.org/  $KFUG$  , the state is not in the state  $\lambda$  in the state  $\lambda$  state  $\lambda$  is not in the state  $\lambda$  in the state  $\lambda$ 

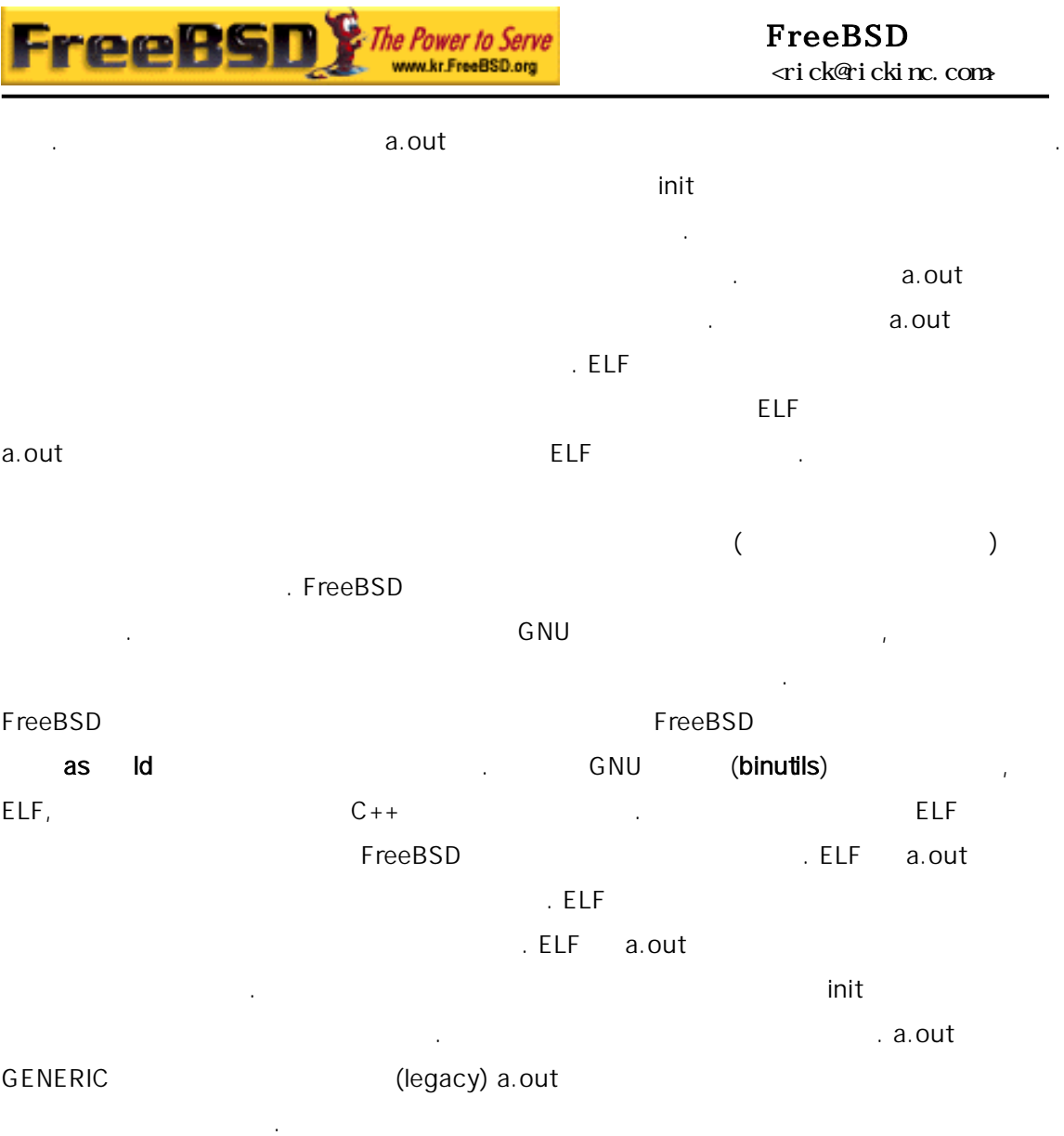

### $3.13$

### $3.13.1$

FreeBSD  $\blacksquare$ 

가지고 . man 의미 . man . man . man . man . man . man . man . man . man . man . man . man . man . man . man . man . man . man . man . man . man . man . man . man . man . man . man . man . man . man . man . man . man . man . m

### % man command

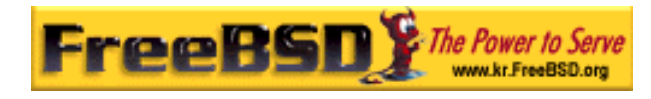

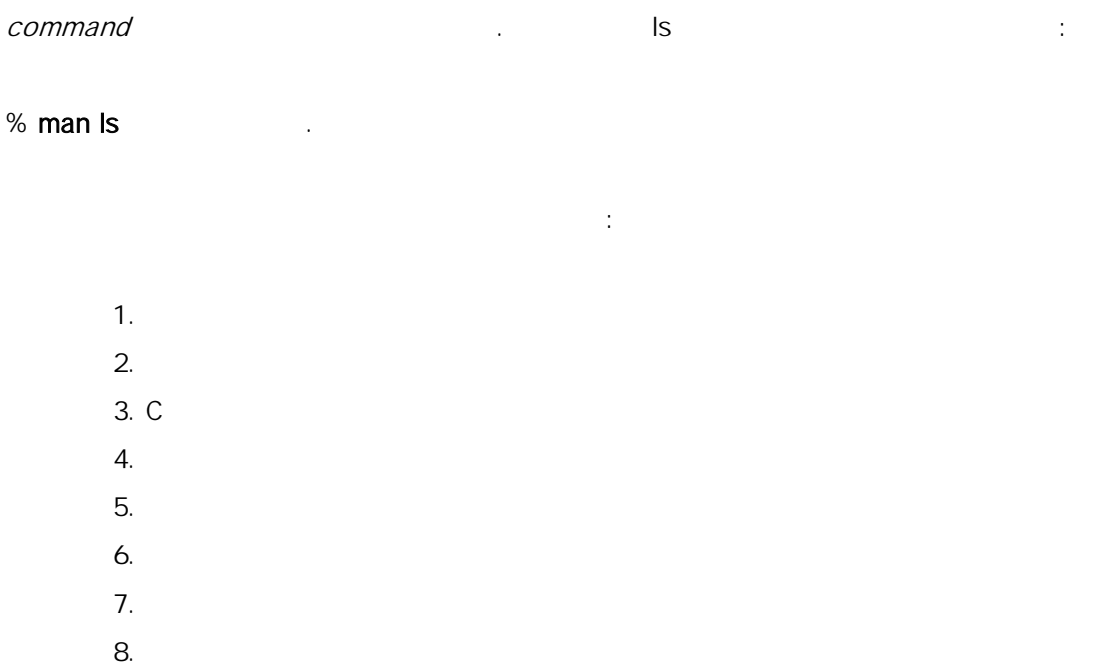

9. 커널

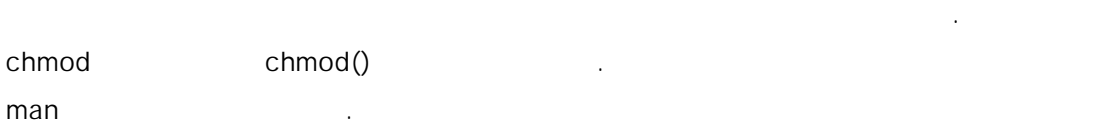

#### % man 1 chmod

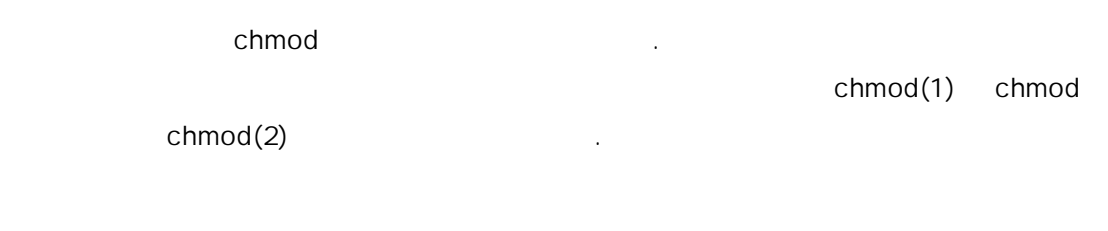

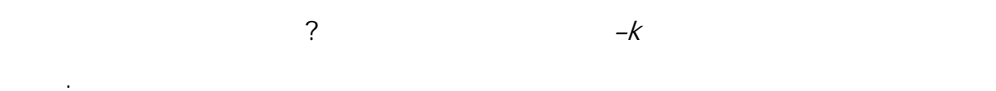

#### % man -k mail

이 령으로 설명에 "mail" 이라는 워드를 명령어 트를 볼수 다. 이것은 apropos

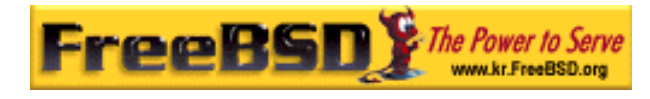

수 순히 다음 령을 사용한다:

#### $\sqrt{u}$ sr/bin  $\sqrt{u}$ sr/bin  $\sqrt{u}$

% cd /usr/bin

 $%$  man -  $f*$ 

또는 다음 령을 사용한다:

### % cd /usr/bin

% whatis \*

### 3.13.2 GNU Info

FreeBSD (FSF) 다. 들 프로그램 info 명령 emacs 를 치하였 emacs 의 info  $\mathsf{info}$  info  $\mathsf{r}$  $\inf(1)$   $\qquad \qquad$   $\qquad \qquad$   $\qquad \q$ 

#### % info

 $h$  , and the property of  $n$